#### **EMAIL CLIENT MENGGUNAKAN** JAVA 2 MICRO EDITION

#### TUGAS AKHIR

Diajukan Sebagai Salah Satu Syarat Untuk Memperoleh Gelar Sarjana Jurusan Teknik Informatika

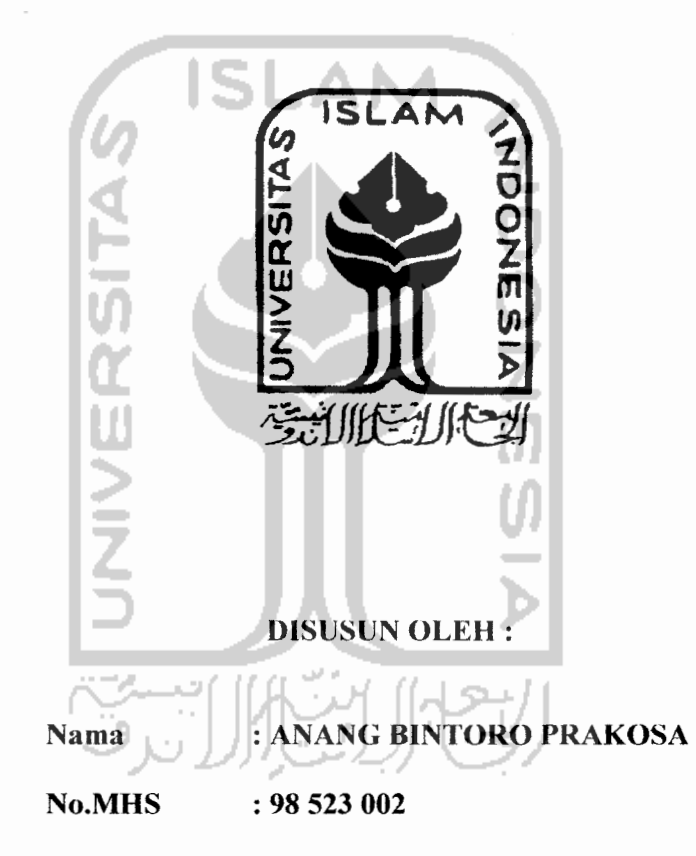

JURUSAN TEKNIK INFORMATIKA FAKULTAS TEKNOLOGI INDUSTRI UNIVERSITAS ISLAM INDONESIA YOGYAKARTA 2007

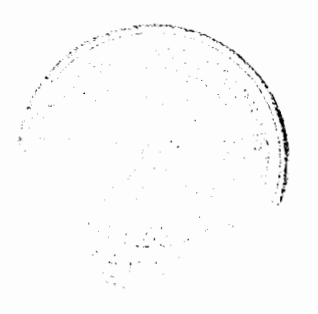

#### LEMBAR PENGESAHAN PENGUJI

#### **EMAIL CLIENT MENGGUNAKAN** JAVA 2 MICRO EDITION

#### Tugas Akhir

#### Disusun Oleh

#### Nama : ANANG BINTORO PRAKOSA No.Mhs : 98 523 002

Telah Dipertahankan di Depan Sidang Penguji Sebagai Salah Satu Syarat Untuk Memperoleh Gelar Sarjana Teknik Informatika Fakultas Teknologi Industri Universitas Islam Indonesia

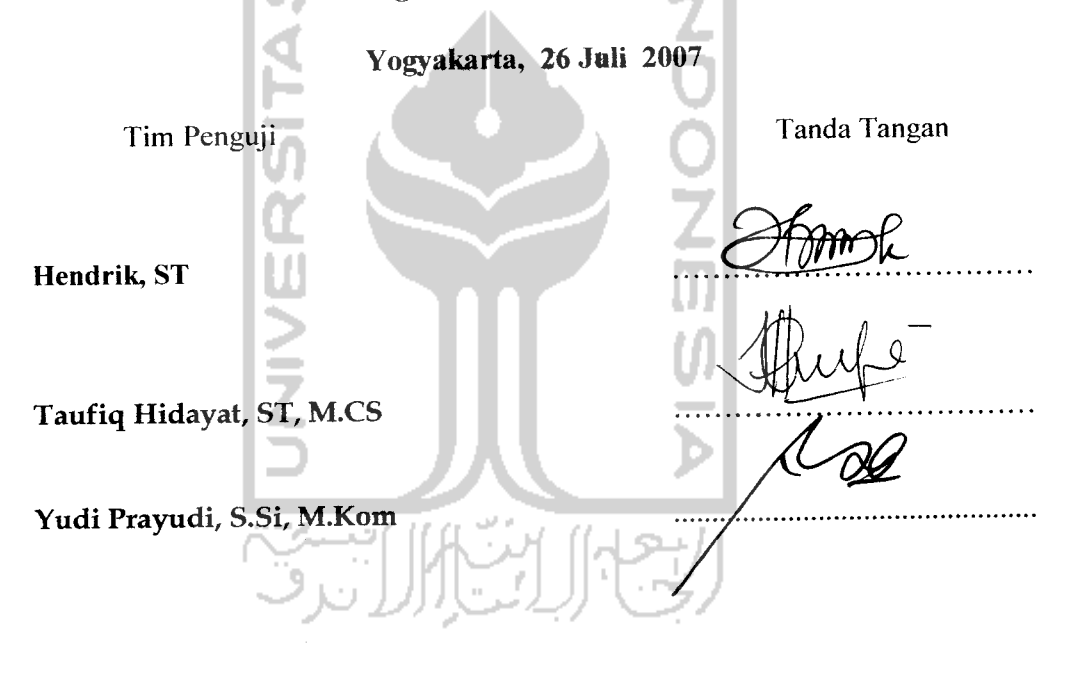

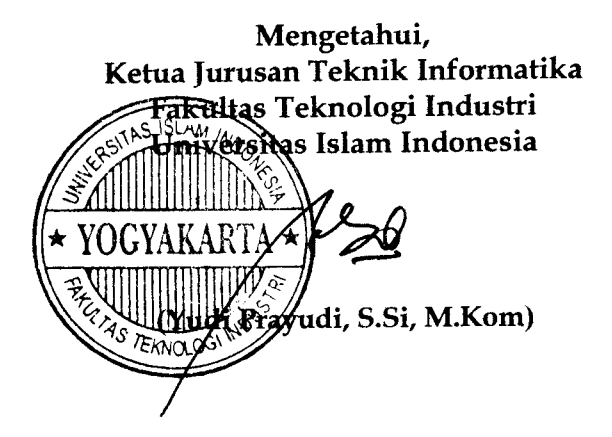

# LEMBAR PENGESAHAN PEMBIMBING

### **EMAIL CLIENT** MENGGUNAKAN JAVA 2 MICRO EDITION

## TUGAS AKHIR

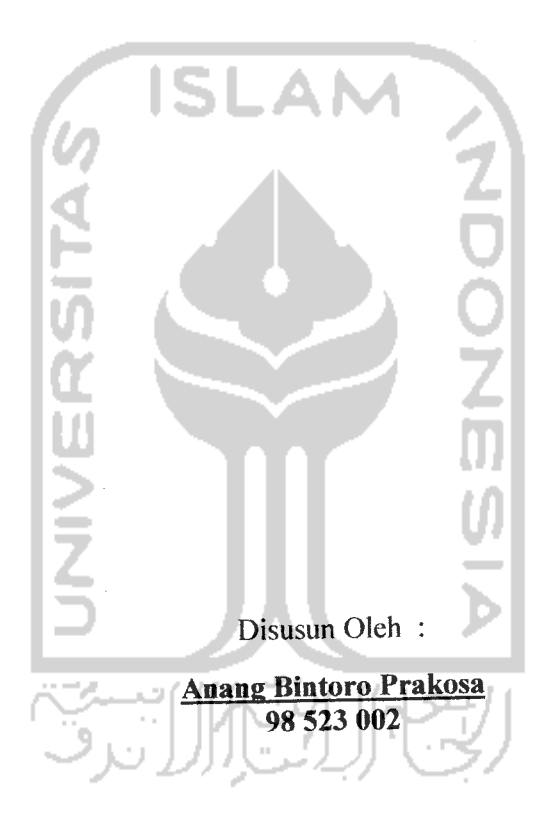

Yogyakarta, 16 Juli 2007 Dosen Pembimbing Tugas Akhir

(Yydi Prayudi, S.Si, M.Kom.)

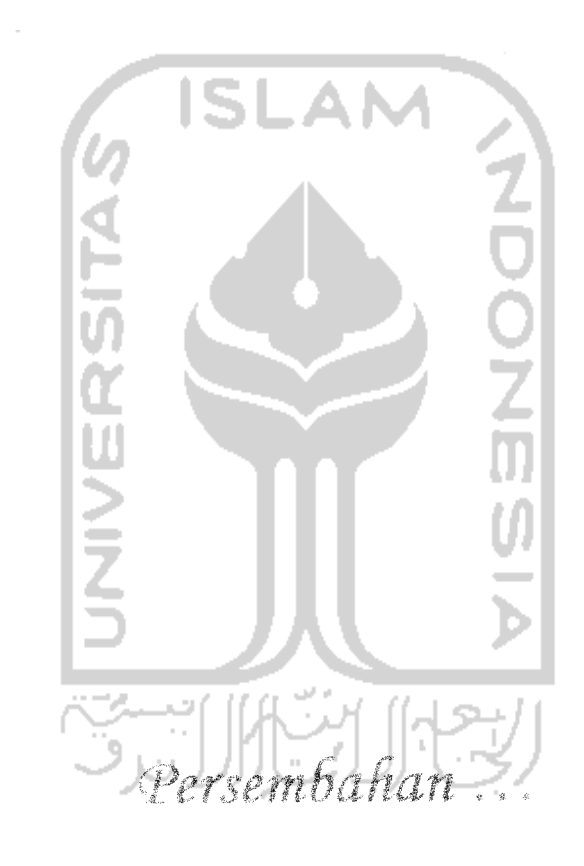

يشهب واللوالرُّخْمٰنِ الرَّحِبِ فِي

#### Tugas akhir ini dipersembahkan kepada

- 1. Teristimewa Buat Kedua Orang Tua-ku Bapak Budi Pramono dan Ibu Mudji Wartini yang telah memberiku materi, moril serta doaNya siang malam.
- 2. Buat Kakakku Sundoro Adjie P dam Pramawati, Amd beserta suaminya Suhartadi, SH yang telah memberikan bantuan materi, moril serta doanya, terima kasih.
- 3. Buat Keluarga Besar Ayahku, Ibuku dan semua saudara sepupuku, terima kasih atas bantuannya.
- 4. Buat Bapak Yudi Prayudi, S.Si., M.Kom. yang telah membimbing dalam pembuatan laporan dan lainnya, terima kasih.
- 5. Buat Keluarga Besar MAPALA UNISI yang telah memberikan pengalamanpengalaman yang sangat berharga.
- 6. Buat keluarga besar IMPUS Cell (Tatok, Susilo, Adjie, Damarso) dan IMPUS PALASEKU terima kasih atas dukungan dan pengalamannya.
- 7. Buat Panji Bawono terima kasih atas bantuannya selama ini (terima kasih tidak akan cukup untuk mu)
- 8. Beni, Rio, Novri, Bedjo, dan teman-teman INFORMATIKA '98 yang tidak tersebut, terima kasih banyak atas dukungannya.
- 9. Irawati, V. Ratri Wulandari, Yani, Yuli Astuti terima kasih atas kenangan yang sangat indah dan atas waktunya walaupun cuma sebentar,
- 10. Buat Heni ku, terima kasih dan jangan pernah bosan menemani aku.

# *MOTTO*

# *"XetafiuiCafi Bafiwa JA.CGzfi STWT tidak jpernah meninggaOkan seorangpun umat-Mya sendirian"*

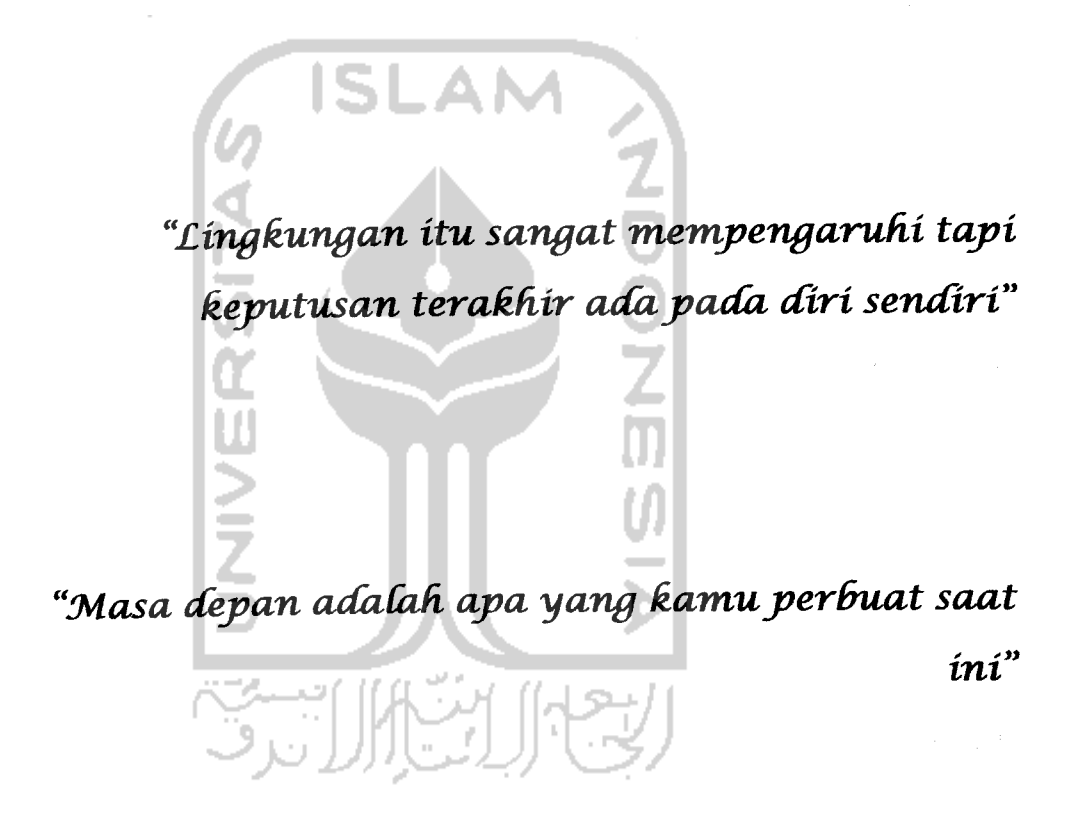

*'3uiCdyour ownfuture'*

#### *ABSTRAKS1*

**Handphone** merupakan pilihan komunikasi dengan ruang gerak luas, tetapi memerlukan biaya yang mahal. Adapun layanan yang dapat digunakan pada **handphone** untuk melakukan komunikasi dengan biaya yang relatif murah adalah SMS **{Short Message Service).** Tetapi SMS memiliki keterbatasan dalam jumlah karakter isi untuk pengiriman yaitu sebanyak 160 karakter. Dan untuk mengirimkan SMS antar operator telepon apalagi ke luar negeri memerlukan biaya yang lebih mahal.

Sejalan dengan keperluannya maka perkembangan teknologi pada **handphone** terus bertambah, salah satu contohnya adalah penerapan teknologi J2ME pada **handphone.** Hal ini memungkinkan penerapan aplikasi yang ditulis dengan bahasa pemrograman Java pada **handphone.** Dengan adanya fungsi tersebut maka berbagai macam aplikasi dapat dibuat dan dijalankan pada **handphone.** Aplikasi pengiriman maupun membaca email **{Email Client)** melalui **handphone** dapat dibuat untuk mengatasi masalah diatas dengan memanfaatkan SMTP dan POP 3 Server. Hasil akhir penelitian ini berupa aplikasi Email Client berbasis J2ME yang dapat dijalankan pada **handphone** yang berbasisjava.

**Keywords: Email Client, PoP 3, J2ME, HandPhone, SMTP.**

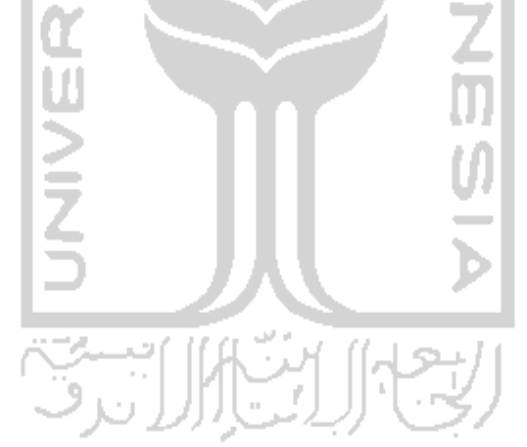

### TAKARIR

 $\sim$ 

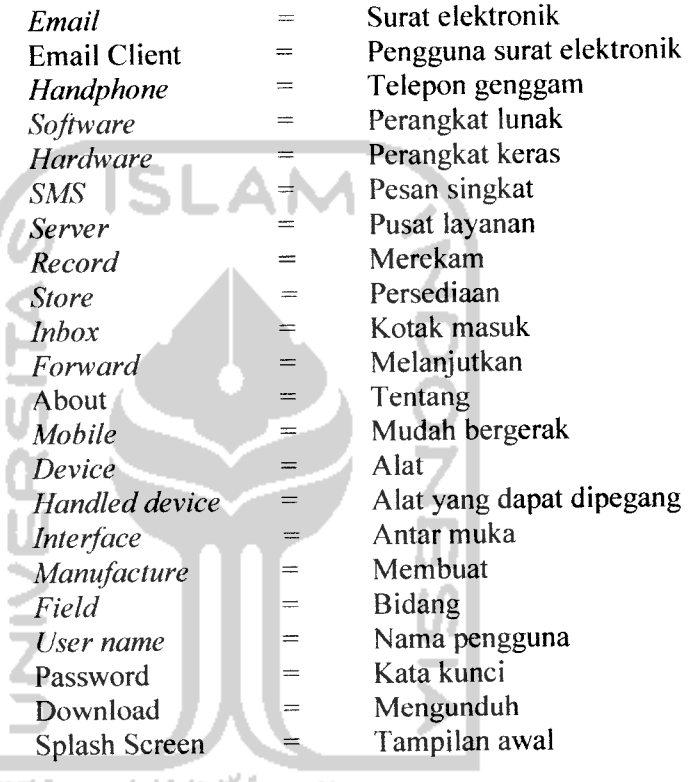

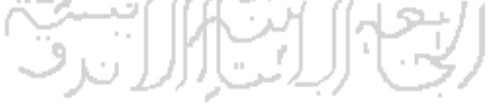

#### DAFTAR ISI

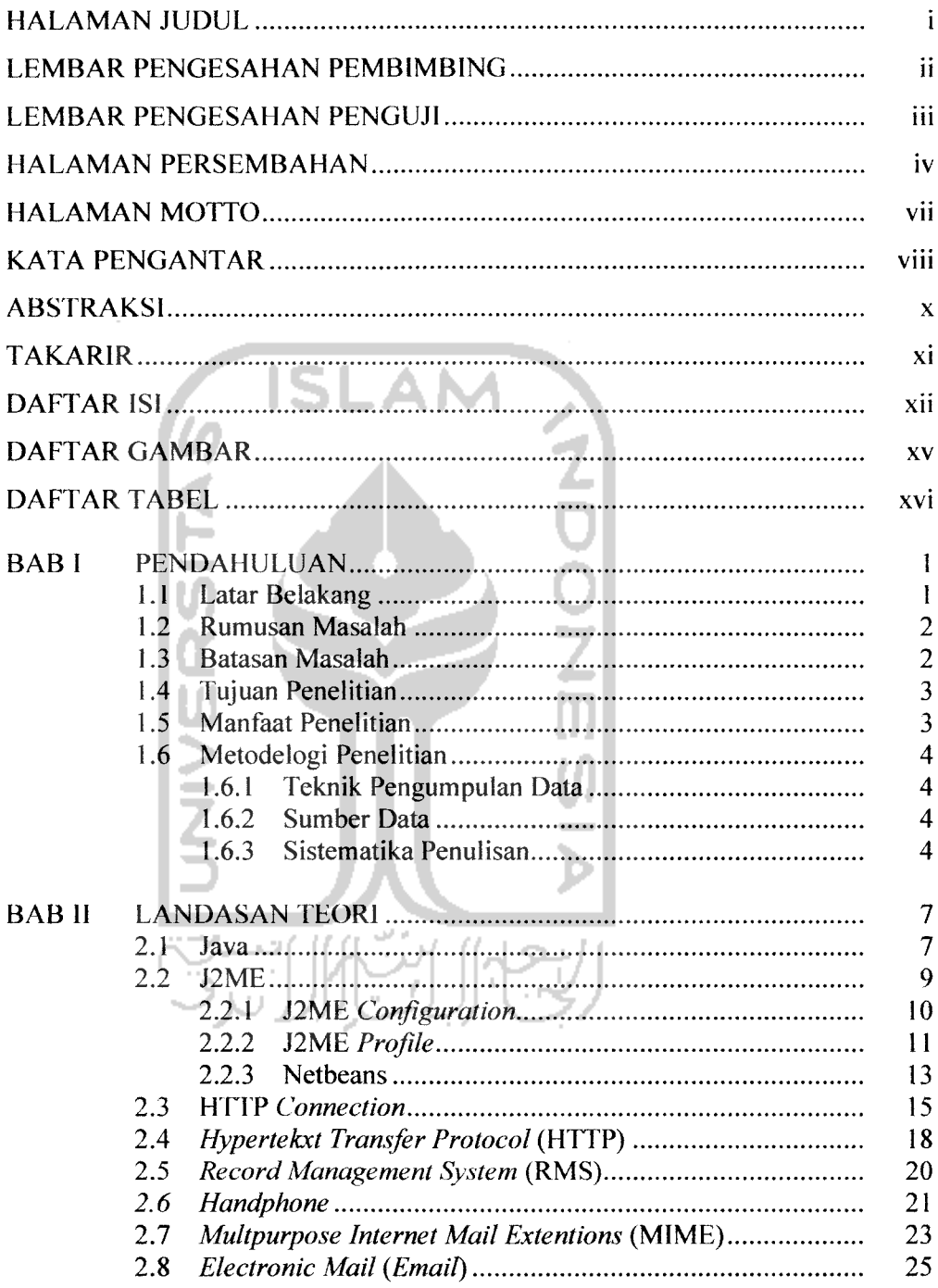

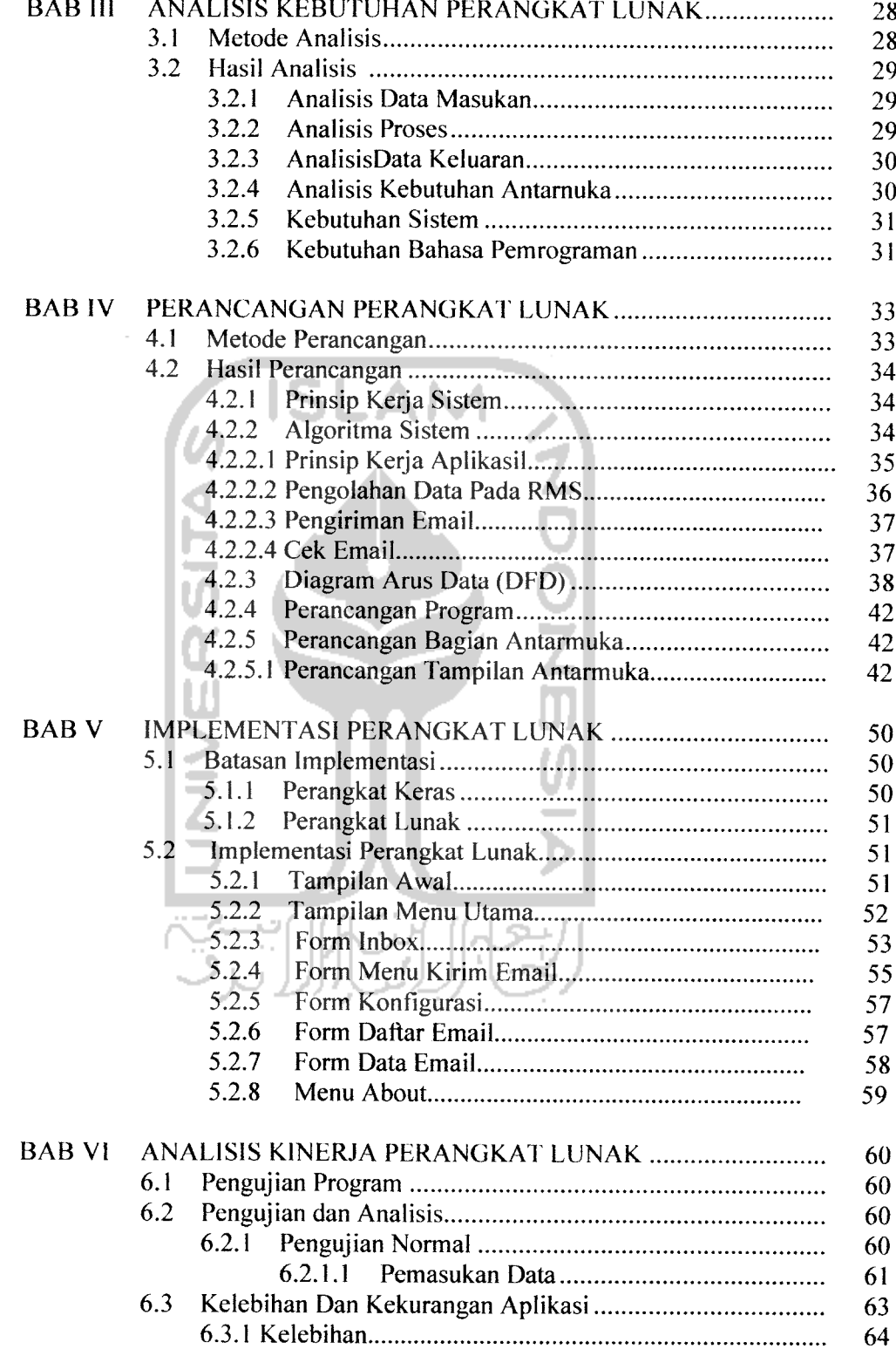

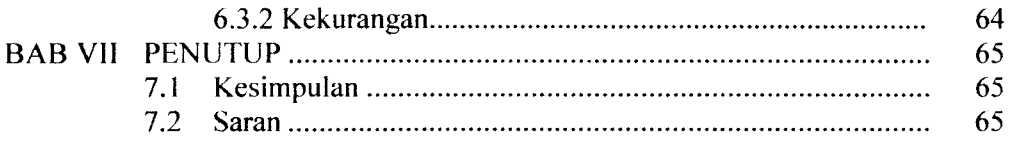

### DAFTAR PUSTAKA

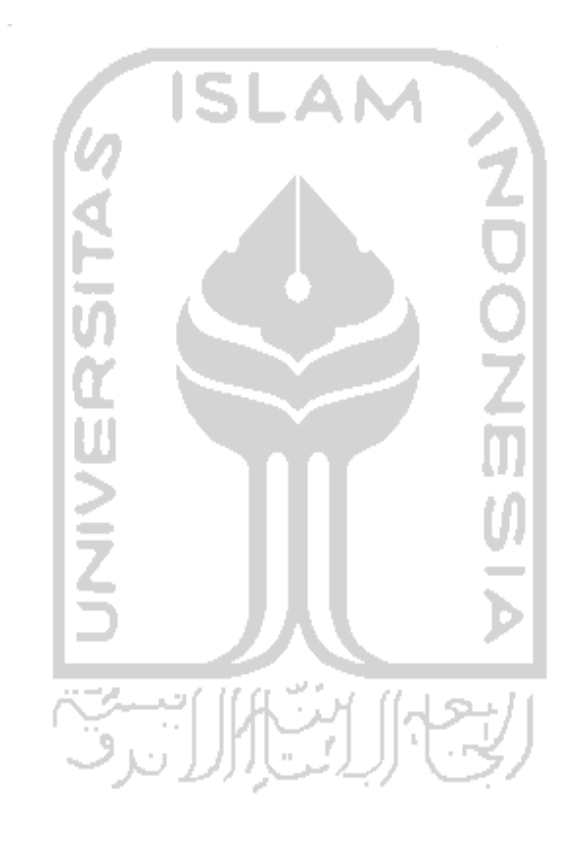

#### *DAFTAR GAMBAR*

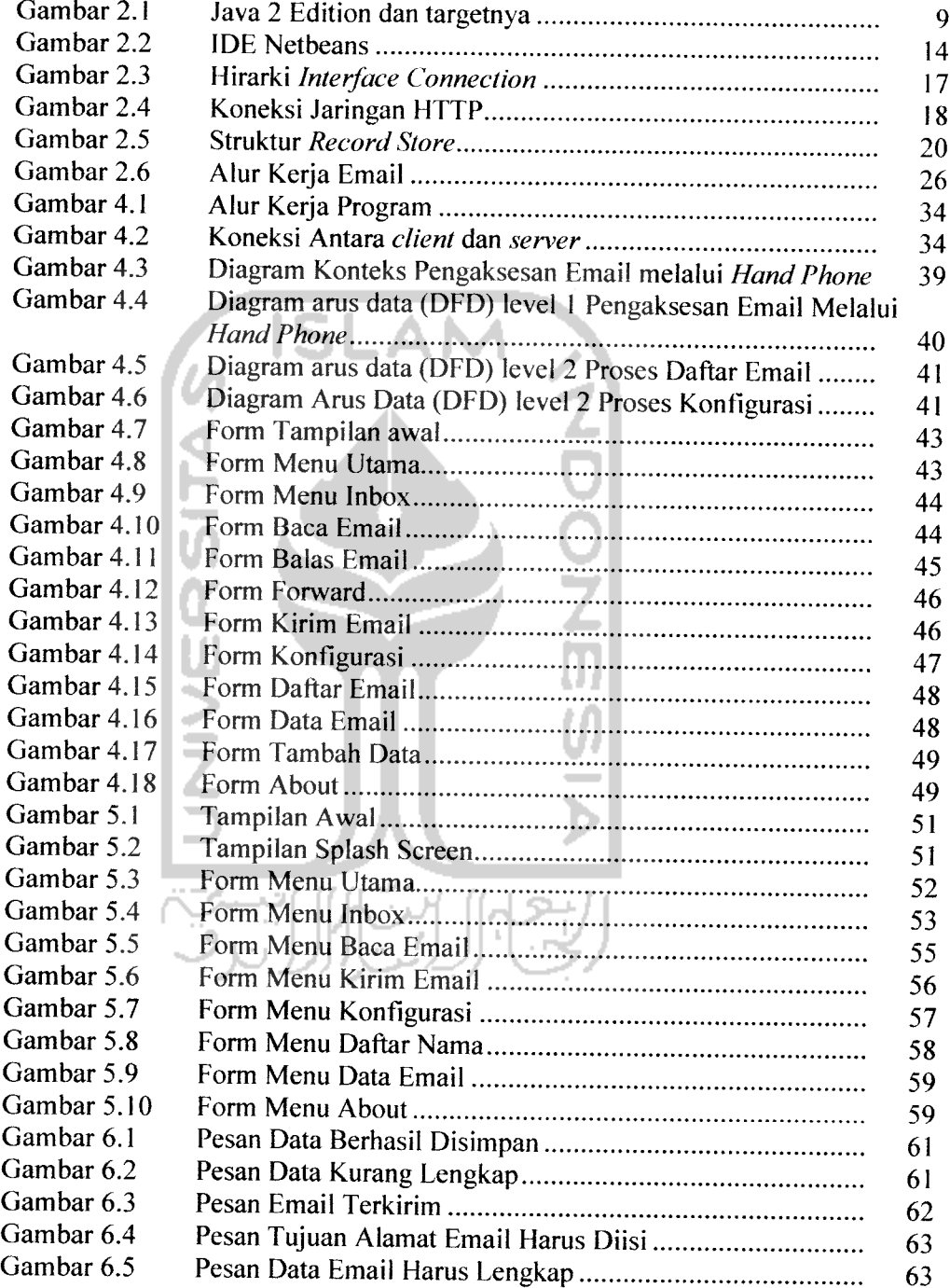

### *DAFTAR TABEL*

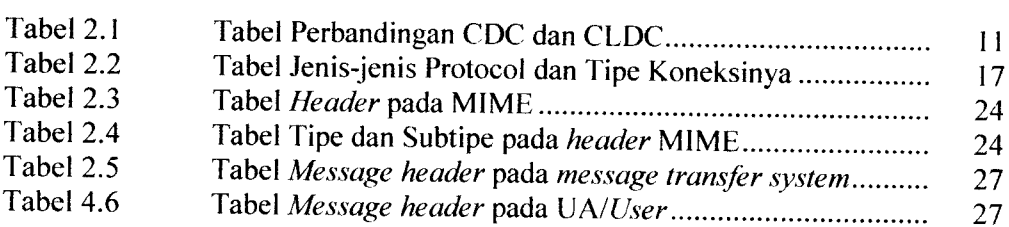

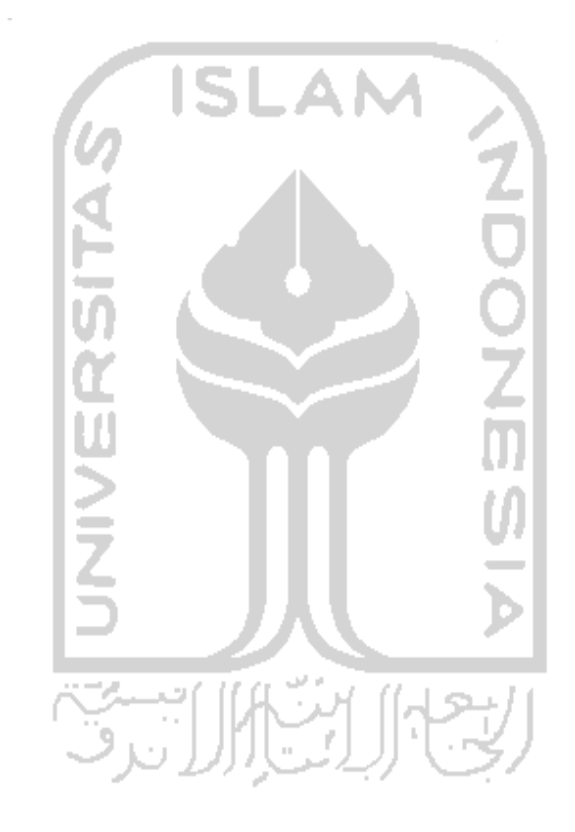

#### BAB I

#### PENDAHULUAN

#### *1.1 Latar Belakang*

Perkembangan teknologi di bidang komunikasi serta komputer yang pesat makin memudahkan kita dalam berkomunikasi. Dengan adanya dunia internet yang menghadirkan berbagai pilihan cara untuk berkomunikasi secara langsung maupun tidak langsung seperti **email, chatting,** ftp, telnet dan lain sebagainya dapat dilakukan dengan biaya murah, tetapi untuk melakukan komunikasi tersebut pengguna harus menggunakan komputer yang ruang geraknya terbatas.

**Handphone** merupakan pilihan komunikasi dengan ruang gerak luas, tetapi memerlukan biaya yang mahal. Adapun layanan yang dapat digunakan pada **handphone** untuk melakukan komunikasi dengan biaya yang relatif murah adalah SMS **{Short Message Service).** Tetapi SMS memiliki keterbatasan dalam jumlah karakter isi untuk pengiriman yaitu sebanyak 160 karakter. Dan untuk mengirimkan SMS antar operator telepon apalagi ke luar negeri memerlukan biaya yang lebih mahal.

Sejalan dengan keperluannya maka perkembangan teknologi pada **handphone** terus bertambah, salah satu contohnya adalah penerapan teknologi Java pada **handphone.** Hal ini memungkinkan penerapan aplikasi yang ditulis dengan bahasa pemrograman Java pada **handphone.** Dengan adanya fungsi tersebut maka berbagai macam aplikasi dapat dibuat dan dijalankan pada **handphone.** Aplikasi pengiriman maupun membaca **email** melalui **handphone** dapat dibuat untuk mengatasi masalah diatas.

#### *1.2 Rumusan Masalah*

Dari latar belakang yang diuraikan diatas dapat diambil rumusan yang akan menjadi pembahasan penelitian ini adalah *"Bagaimana membangun Email Client menggunakan Java 2Microedition yang dapat diakses menggunakan*

*handphone"*

#### *1.3 Batasan Masalah*

Pembatasan masalah pada pembuatan aplikasi ini bukan saja untuk menyederhanakan persoalan yang dihadapi, tetapi juga untuk menyederhanakan persoalan tersebut agar tidak menyimpang dari yang diinginkan. Batasan-batasan penelitian ini adalah:

- *1.* Wujud Perancangan adalah **software** aplikasi berupa **Email Client** berbasis Java menggunakan Java2 MicroEdition.
- *2* Handphone yang digunakan adalah handphone yang berbasis java, seperti Motorolla i <sup>85</sup> s, Siemens M50, Simens M55, Sony Erricson T610 dan mendukung koneksi internet GPRS/Edge maupun 3G.
- 3. **Email** yang digunakan harus mendukung POP 3 dan didukung oleh operator GSM.

4. **Email Client** hanya dapat menerima dan mengirim **email** berupa teks dan tidak dapat menerima **attachment** dikarenakan kapasitas penyimpanan **{memory) handphone** yang terbatas.

#### *1.4 Tujuan penelitian*

Penelitian ini dilakukan dengan beberapa tujuan yang dapat dijelaskan sebagai berikut:

- 1. Membangun perangkat lunak **Email Client** menggunakan Java 2 Micro Edition yang dapat diakses secara **on line** menggunakan **handphone**
- *2.* Mengetahui unjuk kerja **aplikasi Java** sebagai bahasa pemrograman dengan studi kasus membangun **Email Client** menggunakan Java 2 Micro Edition.

#### *1.5 Manfaat Penelitian*

Dengan adanya penelitian yang dilakukan ini diharapkan dapat memberi manfaat antara lain:

- 1. Memberikan kemudahan bagi pengguna **Handphone** untuk mengakses **email**
- **2.** Mengoptimalkan fungsi **hanphone** sebagai alat komunikasi yang serba praktis
- 3. Menambah wawasan dalam hal pemrograman dan desain program aplikasi.

4. Menerapkan pengetahuan dalam pembuatan model sistem berbasis bahasa pemrograman dengan bahasa Java.

#### *1.6 Metodologi Penelitian*

Teknik dan metode dalam pengumpulan data dan pengolahan data yang diperoleh adalah sebagai berikut:

#### *1.6.1 Teknik pengumpulan data*

Dalam teknik pengmpulan data dilakukan 2 metode yaitu :

- 1. Metode langsung, dilakukan dengan melakukan pengamatan langsung terhadap data yang perlu dimasukkan kedalam model sistem.
- 2. Metode Tidak langsung, dengan cara studi pustaka, yaitu Mengumpulkan data dari buku-buku ilmiah sebagai acuan dan artikel yang ada di internet.

#### *1.6.2 Sumber data*

Data yang dijadikan sumber data adalah data sekunder yaitu data yang diperoleh dari tinjauan pustaka maupun data studi literatur, mencakup buku-buku, artikel, dan tutorial melalui internet.

#### *1.6.3 Sistematika Penulisan*

#### BAB *I* PENDAHULUAN

Bab ini berisikan latar belakang pembuatan, rumusan masalah, batasan masalah, tujuan penelitian, manfaat penelitian, metodologi penelitian dan sistematika penulisan.

#### BAB II LANDASAN TEORI

Bab ini menguraikan tentang teori-teori yang relevan dengan aspek objek penelitian yang digunakan sebagai dasar untuk pembahasan masalah. Toeri tersebut antara lain bahasa pemrograman Java, J2ME, HTTP **Connection,** HTTP, **Record Management System (RMS), Multipurpose Internet Mail Extensions ( MIME), handphone,** dan **electronic mail.**

# BAB III ANALISIS KEBUTUHAN PERANGKAT LUNAK

Bab ini menguraikan semua perangkat lunak yang digunakan sebagai input yang dimasukan dalam pembuatan model sistem dan perangkat keras untuk mengoperasikan perangkat lunak yang dibuat. Proses yang dijalankan dan output yang diharapkan.

## BAB IV PERANCANGAN PERANGKAT LUNAK

Bab ini memuat tentang konsep perancangan perangkat lunak, metode perancangan perangkat lunak yang meliputi struktur perancangan, **Data Flow Diagram** (DFD) dan perancangan antar muka.

# BAB V IMPLEMENTASI PERANGKAT LUNAK

Dari hasil perancangan pada bab sebelumnya bisa dijadikan landasan untuk mengimplementasikan kedalam program serta memberikan batasan implementasi baru kemudian mengimplementasikan rancangan.

# BAB VI ANALISIS KINERJA PERANGKAT LUNAK

Bab ini berisi tentang pengujian perangkat lunak yang telah dihasilkan dibandingkan kesesuaiannya dengan kebutuhan perangkat lunak.

#### BAB VIIPENUIUP

Pada bagian ini ditarik suatu kesimpulan atas apa yang dibuat, serta saran perbaikan perangkat lunak untuk masa yang akan datang.

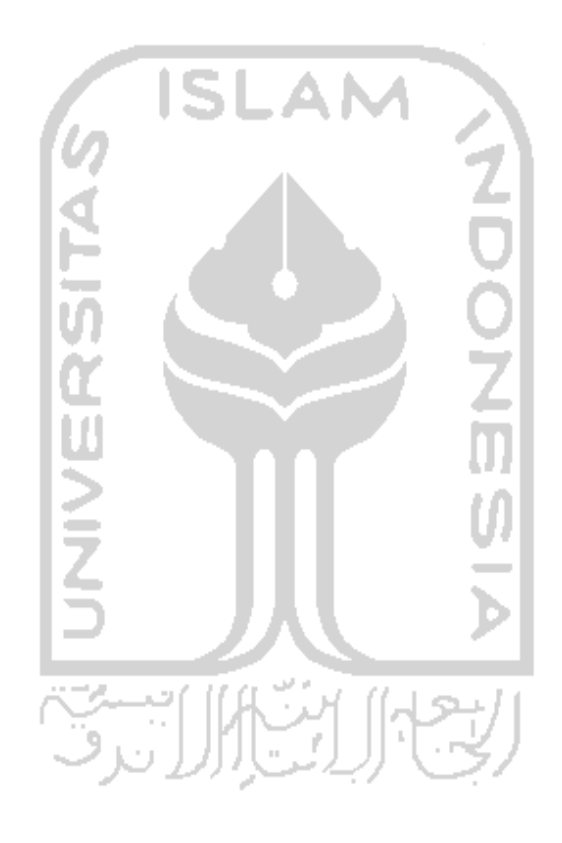

and administration

#### *BAB II*

#### *LANDASAN TEORI*

#### *2.1 Java*

Java merupakan bahasa pemrograman yang dikembangkan oleh Sun Microsystem. Dari pertama diluncurkannya, Java memiliki semboyan **write one run everywhere.**Java mempunyai beberapa keunggulan, antara Iain [WIC02]:

1. Sederhana

Bahasa pemrograman Java mudah dipahami dan diperlajari.

2. Berorientasi Obyek

Java berbasis pada pemrograman beroreintasi obyek

3. Kuat dan aman

Java banyak menekankan pada pengecekan awal untuk kemungkinan terjadinya masalah, pengecekan pada saat **runtime** dan mengurangi timbulnya kesalahan. Java memiliki pengaturan yang baik khususnya pada masalah **buffer overflow**yang umumnya menjadi lubang keamanan.

4. Arsitektur Netral dan **Portable**

Java dirancang untuk dapat dijalankan pada semua **platform. Compiler** Java yang digunakan untuk mengkompilasi kode program Java dirancang untuk menghasilkan kode yang netral terhadap semua aristektur perangkat keras yang disebut dengan Java **bytecode.**

Bahasa Java merupakan bahasa yang cocok untuk **wireless device.** Hal ini disebabkan adanya keuntungan yang disediakan oleh Java platform antara lain [GIG 01]:

- 1. **Dynamic delivery of content** adalah aplikasi dan layanan baru dapat di**download** sewaktu waktu melalui jaringan yang berbeda
- 2. Security adalah verifikasi *file Class* dan *interface* program aplikasi yang terdefinisi menyebabkan **third party application** tahan uji dan tidak membahayakan **device** ataupun jaringan
- 3. **Cross platform compatibility** adalah aplikasi yang dapat ditransfer secara fleksibel antara **device** yang berbeda
- 4. **Offline acces** adalah aplikasi tetap yang dapat digunakan walau tanpa koneksi. Hal ini menurunkan biaya dan mengurangi kesalahan jaringan.
- 5. **Large developer community,** pada saat ini diperkirakan terdapat lebih dari 2.5juta pengembang **software** Java di dunia.

Pada perkembangan selanjutnya Sun Microsystem memperkenalkan Java versi 1.2 atau lebih dikenal dengan Java 2. Java 2terdiri atas JDK dan JRE. Java 2 ini dibagi menjadi 3kategori yaitu:

1. **J2SE** (Java 2 Standard Edition)

Java kategori ini digunakan untuk menjalankan dan mengembangkan aplikasi-aplikasi java pada level PC (Personal Computer)

**2.** J2EE **{Java 2Enterprise Edition)**

Kategori ini digunakan untuk menjalankan dan mengembangkan aplikasiaplikasi Java pada lingkungan **enterprise,** dengan menambah

fungsionalitas-fungsionalitas Java semacam EJB **{Enterprise Java Bean),** Java CORBA, Servlet dan JSP, serta Java XML **{Extensible Markup Language)**

 $3.$ J2ME **{Java 2 Micro Edition)**

> Pada kategori ini Java digunakan untuk menjalankan dan mengembangkan aplikasi-aplikasi Java pada **mobile device** semacam **handphone,** Palm, PDA, dan Pocket PC

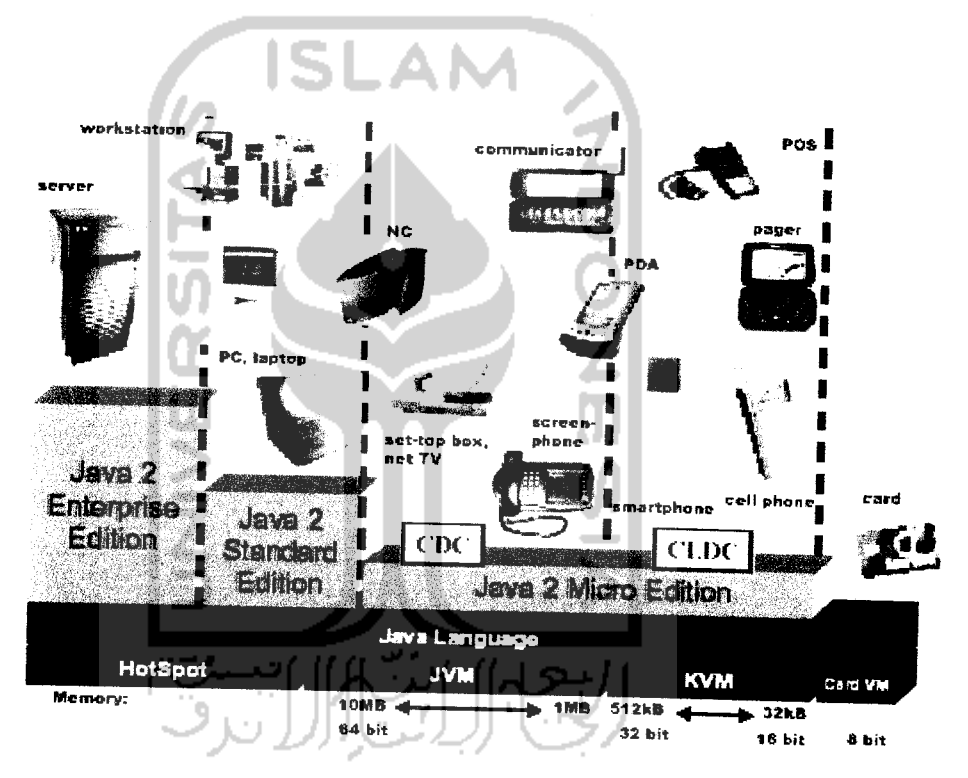

Gambar 2.1 *Java 2 Edition* dan targetnya

#### *2.2 J2ME*

**Java 2Micro Edition** (J2ME) merupakan salah satu bagian dari Java yang dikembangkan untuk pembuatan program yang dapat dijalankan pada perangkatperangkat **mobile** seperti Palm, Pocket PC, **Handphone** yang mendukung Java.

Pada J2ME dibagi menjadi 2 bagian yaitu J2ME **Configuration** dan J2ME **Profile** [WIC02].

#### *2.2.1 J2ME Configuration*

Karena banyaknya jenis perangkat **mobile** dan memiliki fitur fitur yang berbeda-beda, maka J2ME **Configuration** menyediakan fungsi standar yang mengimplementasikan fitur standar yang dimiliki oleh sebuah perangkat mobile. J2ME **Configuration** memastikan terdapat keseragaman karakteristik Java **development environment** yang terdapat pada semua jenis Java **enabled devices** yang memiliki kesamaan dalam spesifikasi sistem, meliputi kemampuan prosesor dan kapasitas **memory.**

Ada 2 kategori pada J2ME **Configuration** berdasarkan dari kapasitas **memory** dan prosesor, yaitu:

1. CDC **{Connected Divice Configuration)** Kategori ini digunakan untuk aplikasi Java pada perangkat - perangkat handled **devices** yang memiliki kapasitas **memory** minimal 2 **Megabytes.** Contohnya **Internet** TV, **Car Television** dan Nokia **Communicator.**

**2.** CLDC**{Connected Limited Divice Configuration)** Kategori ini digunakan untuk aplikasi Java pada PDA dan **handphone** yang mendukung teknologi Java, seperti Nokia, Siemens, Samsung. Pada umumnya perangkat-perangkat tersebut memiliki kapasitas **memory** 160- 512 Kilobytes.

Tabel 2.1 Perbandingan CDC dan CLDC

| CDC                                                                                                    | <b>CLDC</b>             |
|----------------------------------------------------------------------------------------------------|-------------------------|
| Mengimplementasikan seluruh fitur Mengimplementasikan subset dari<br>dari J2SE                                                                         | J2SE                    |
| Digunakan pada perangkat handled Digunakan pada perangkat handled<br>devices yang memiliki memory devices dengan ukuran memory 160<br>minimal 2 Mbytes | $-512$ Kilobytes        |
| Prosesor: 32 Bit                                                                                                    | Prosesor 16 atau 32 Bit |

#### *2.2.2 J2ME Profile*

J2ME **Profile** mendefinisikan tambahan kumpulan fungsi yang bersifat lebih spesifik dari sebuah perangkat **handled devices.** Sebagai contoh sebuah **handphone** memiliki kemampuan untuk menelpon ke nomor **handphone** lainnya, ini merupakan fungsi standar yang dimiliki oleh **handphone** yang diimplementasikan oleh J2ME **Configuration.** Selain memiliki fungsi-fungsi standar, **handphone** memiliki fungsi khusus yang hanya dimiliki oleh **handphone** tertentu, sebagai contoh Siemens SL45 dapat menjalankan **file** MP3. Nokia dengan **game snake** yang menjadi **trademark-nya.** Fitur-fitur tersebut tergantung pada jenis **handled devices** dan akan diimplementasikan oleh J2ME **Profile.**

Ada 5 kategori pada J2ME **profile,** yaitu

1. **Mobile Information Device Profile** ( MIDP )

CLDC **profile** MIDP yang dirancang khusus untuk **wireless phone** dan **two way pager.**

MIDP menyediakan **library** Java:

a. Antarmuka (GUI)

**Library** ini menyediakan fungsi-fungsi yang berhubungan dengan antarmuka dari **handled device** seperti **Screen, Item, Canvas** dan lain lain.

b. Jaringan **{Networking)**

**Library** ini menyediakan fungsi jaringan yang berbasis HTTP.

c. **Record {Records Managament System)**

**Library** ini menyediakan fungsi **database** sederhana yang dapat melakuan penambahan data, penghapusan data serta pengubahan data.

**d. Timer**

**Library** ini menyediakan fungsi waktu.

2. **Foundation Profile {** FP)

CDC **profile** yang dikhususkan untuk digunakan oleh **device** yang membutuhkan implementasi yang menyeluruh dari Java **virtual machine** dan termasuk didalamnya API dari J2SE.

3. **Personal Profile**

CDC **profile** yang dikembangkan oleh Sun's Personal Java **Environment. Profile** ini menyediakan kompatibilitas bagi perkembangan aplikasi untuk versi 1.1.x dan versi 1.2.x.

4. RMI **Profile**

**CDC profile** yang mendefinisikan API dari J2SE RMI.

#### 5. **Personal Digital Assistance Profile**

CLDC **profile** yang didesain khusus untuk **handheld device** yang dikeluarkan oleh Palm OS seperti Palm Pilots dan Visor

#### 2.2.3 Netbeans

Sebelum adanya IDE **{Integrated Development Environmet)** dalam melakukan pemrograman bahasa Java menggunakan teks **editor** (misalnya Vi, Notepad, Textpad) yang kemudian di-compile menggunakan java SDK. Menggunakan perintah javac <nama **file** java>. Hasil proses tersebut berupa **file** Java **(class)** yang dapat dijalankan dengan menggunakan perintah java <nama **class** java>.

Sekarang terdapat banyak IDE sebagai alat bantu dalam melakukan pemrograman dengan memanfaatkan bahasa Java. Ada yang berupa perangkat lunak berbayar (JBuilder) maupun **open source** (Eclipse, Netbeans). Salah satu yang merupakan perangkat lunak gratis adalah NetBeans (hup: www.netbeans.org). Merupakan perangkat lunak IDE yang dikembangkan oleh SUN Microsistem yang sekarang bersifat terbuka untuk dikembangkan. NetBeans merupakan sebuah proyek kode terbuka yang sukses dengan pengguna yang sangat luas, komunitas yang terus tumbuh, dan memiliki hampir 100 mitra (dan terus bertambah!). Sun Microsystems mendirikan proyek kode terbuka NetBeans pada bulan Juni 2000 dan terus menjadi sponsor utama. Saat ini terdapat dua produk: NetBeans IDE dan NetBeans Platform.

Ne; Beans !Dj adalah sebuah lingkungan pengembangan sebuah kakas **untuk programmer** menulis, mengompilasi, mencari kesalahan dan menyebarkan

program. Netbeans IDE ditulis dalam Java, namun dapat mendukung bahasa pemrograman lain. Terdapat banyak modul untuk memperluas Netbeans IDE. Netbeans IDE adalah sebuah produk bebas dengan tanpa batasan bagaimana digunakan. Tersedia juga NetBeans Platform; sebuah fondasi yang modular dan dapat diperluas yang dapat digunakan sebagai perangkat lunak dasar untuk membuat aplikasi desktop yang besar. Mitra ISV menyediakan **plug-in** bernilai tambah yang dapat dengan mudah diintegrasikan ke dalam **Platform** dan dapat juga digunakan untuk membuat kakas dan solusi sendiri. Kedua produk adalah kode terbuka **{open source)** dan bebas **{free)** untuk penggunaan komersial dan non komersial. Kode sumber tersedia untuk guna ulang dengan lisensi Common Development and Distribution License (CDDL) [HAR06].

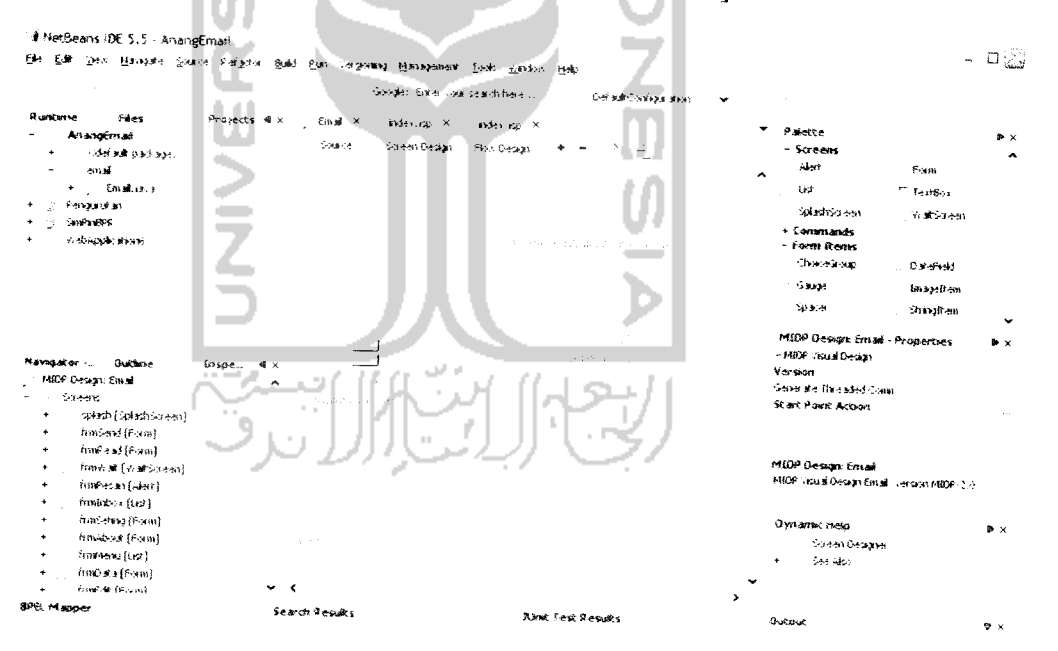

Gambar 2.2 IDE **Netbeans**

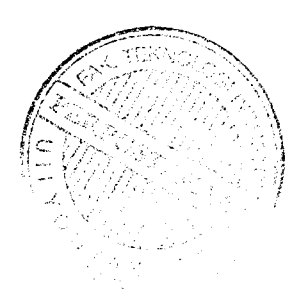

#### 2.3 HTTP **Connection**

Untuk dapat melakukan komunikasi data berbasis jaringan diperlukan **library** Java.io dan Java.net yang terdapat pada J2EE/J2SE. Tetapi **library** tersebut tidak dapat diimplementasikan secara langsung pada MID, hal ini disebabkan karena kedua library tersebut terlalu besar untuk diimplementasikan pada MID yang memiliki spesifikasi CLDC dengan kapasitas **memory** 160-512 Kilobytes pada J2ME. **Generic Connection Framework** bertujuan menyediakan fungsionalitas serupa dengan yang disediakan paket java.io dan java.net pada J2SE / J2EE, secara lebih fieksibel, ekstensibel, dan sesuai dengan karakteristik teknologi komunikasi data pada MID.

Sesuai sifat spesifikasi CLDC, maka **Generic Connection Framework** mendefinisikan komunikasi data seumum mungkin sehingga dapat mengakomodasi berbagai perbedaan mekanisme komunikasi data, serta dapat dengan mudah menyesuaikan berbagai perkembangan mekanisme komunikasi data.

Definisi tersebut diwujudkan dengan mendefinisikan tujuh buah **interface** yang masing-masing mewakili tujuh jenis bentuk komunikasi data yang paling mendasar.

Tujuh jenis komunikasi data **{connection)** tersebut meliputi:

/. **Interface Connection**

Melambangkan bentuk komunikasi data paling sederhana dan mendasar.

**2. Interface InputConnection**

**Subinterfaces** dari **Connection** yang memungkinkan penggunaan **input stream.**

3. **Interface OutputConnection** 

**Subinterfaces** dari **Connection** yang menungkinkan penggunaan **output stream.**

**4. Interface StreamConnection**

**Subinterfaces** dari **InputConnection** dan **OutputConnection,** menyediakan kemampuan untuk mengirim serta menerima data menggunakan soket tanpa fasilitas pengolahan data.

- **5. Interface ContentConnection Subinterfaces** dari **StreamConnection** dan menambahkan fasilitas pengolahan data. **Interface HttpConnection,** bagian dari spesifikasi MIDP, dikembangkan dari **interface** ini **{ContentConnection)** dengan menambahkan fasilitas pengolahan data yang mendukung penggunaan protokol HTTP.
	- **6. Interface DatagramConnection Subinterfaces** dari **Connection** yang menyediakan komunikasi data menggunakan paket data **(datagram).**
	- **7. Interface StreamConnectionNotifier**

**Subinterfaces** dari **Connection** menyediakan fasilitas pembuatan **serverside socket.**

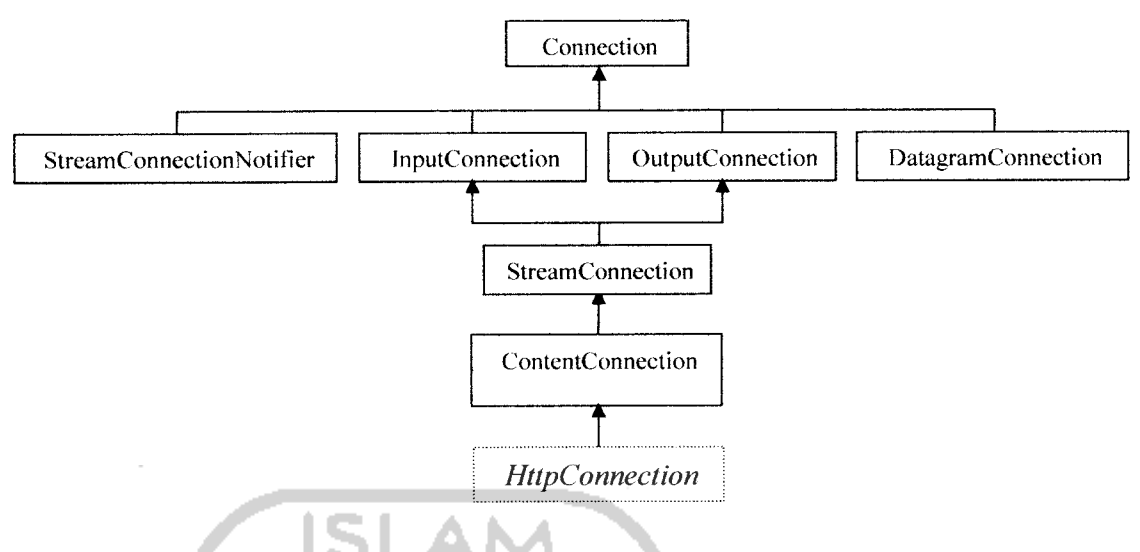

Gambar 2.3 Hirarki **Interface Connection**

Desain koneksi sebagai **interface** bertujuan memberi **device manufacturers** keleluasaan dalam memilih protokol komunikasi data yang akan diimplementasi, dengan tetap menyesuaikan ketentuan yang diatur dalam suatu **Profile.Ada** beberapa macam protokol yang dapat digunakan untuk melakukan komunikasi data, yaitu:

Tabel 2.2 Jenis-jenis protokol dan tipe koneksinya

| Protokol    | Tipe Koneksi                 |
|-------------|------------------------------|
| File        | File I/O                     |
|             |                              |
| Com.<br>n n | Koneksi melalui port serial  |
| Socket      | Koneksi melalui soket TCP/IP |
| Datagram    | Koneksi datagram             |
| http        | Koneksi dengan protokol HTTP |

Dari berbagai macam protokol yang ada MIDP menggunakan HTTP sebagai protokolnya, karena HTTP dapat diimplementasikan dengan mudah pada jaringan tanpa kabel. HTTP dapat mengambil keuntungan dari **server side** yang telah ditempatkan pada jaringan dengan kabel, pada waktu yang sama transmisi HTTP dapat merasakan berbagai permintaan yang datang dan mengirimkannya kembali.

Protokol HTTP tidak hanya dapat digunakan pada perangkat yang mendukung protokol IP. HTTP untuk MIDP dapat diimplementasikan pada perangkat yang mendukung protokol IP seperti TCP/IP atau bukan protokol IP **(wireless** protokol) seperti WAP. Tetapi pada perangkat yang menggunakan **wireless** protokol harus memiliki komputer khusus yang disebut dengan gateway yang berfungsi sebagai "jembatan" yang menghubungkan dengan **server** di internet.

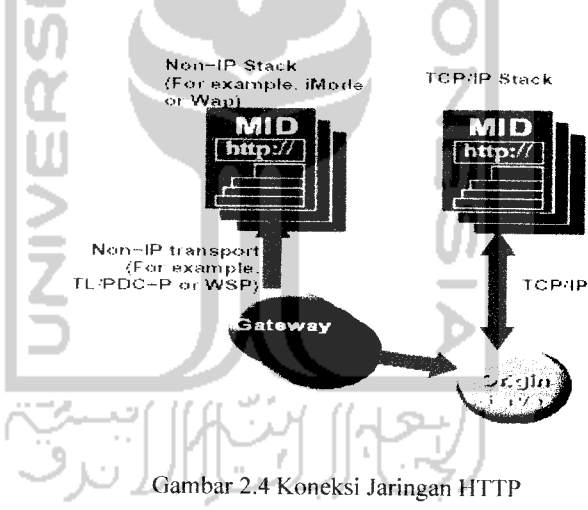

#### *2.4 Hypertext Transport Protocol (HTTP)*

Protokol adalah sekumpulan aturan komunikasi atau standar digunakan dalam pertukaran informasi. **Hypertext Transport Protocol** adalah protokol level aplikasi **(application-level protocol)** yang mendasari keberadaan sistem informasi

yang terdistribusi, dapat saling bekerjasama dan mampu menangani informasi dalam berbagai media [FIE 99].

HTTP terdiri dari HTTP **Request** dan HTTP **Response.**

1. **HTTP Request**

Suatu HTTP**Request** terdiri dari tiga bagian, yaitu:

- a. Bagian HTTP **Request** diikuti karakter CR LF
	- Bagian ini mendefinisikan **Request Method,** alamat **(path)** informasi yang hendak diakses, parameter tambahan **(query parameter)** dan versi protokol yang digunakan.

Spesifikasi HTTP 1.1 mendefinisikan tujuh **Request Method**

**(OPTIONS, GET, HEAD, POST, PUT, DELETE, TRACE)** sementara spesifikasi MIDP 1.0 hanya mendefinisikan tiga **Request Method (GET, HEAD, POST).**

Contoh:

**GET** http://www.w3.org/pub/WWW/TheProject.html HTTP/1.1 **GET** /pub/WWW/TheProject.html HTTP/1.1

- b. Bagian **Request Header** diikuti baris kosong, bersifat optional.
- c. Bagian Message **Body** berisi data, bersifat optional.

**Host:** www.w3.org

2. HTTP **Response**

HTTP **Response** juga terdiri dari tiga bagian, yaitu:

a. Baris HTTP **Response** diikuti karakter CR LF.

- b. Bagian **Response Header,** masing-masing baris **Response Header** diikuti CR LF. Bagian ini diikuti oleh satu baris kosong untuk memisahkan bagian ini dengan bagian**Message Body.**
- c. Bagian **Message Body,** berisi data. Format data dijelaskan melalui **Content-Type Response Header.**

#### 2.5 **Records Management System** (RMS)

**Records management system** mengimplementasikan **database** sederhana yang digunakan pada MIDP yang berorientasi **record.** RMS menyediakan operasi standar pada **database** seperti menambah, mengubah, menghapus serta manipulasi lainnya. **Database** RMS disebut dengan **recordstore** yang menyimpan informasi dalam bentuk **record.** Informasi yang disimpan berupa **record** ID dan data dalam bentuk byte. **Recordstore** memiliki nama yang unik dengan panjang karakter maksimal 32 karakter dan bersifat **case-sensitive.**

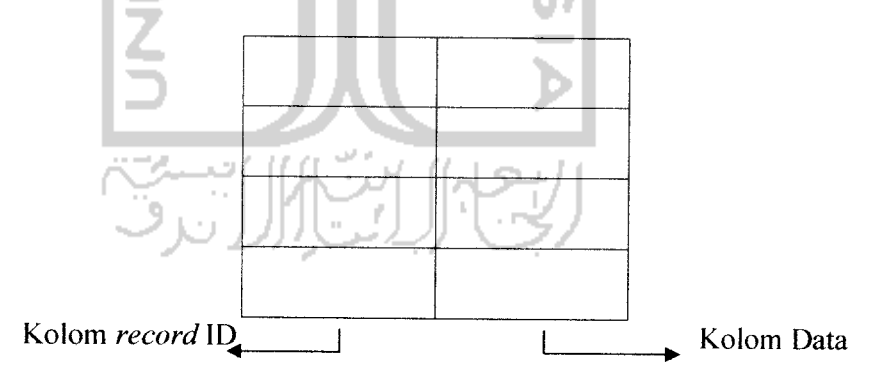

Gambar 2.5 Struktur **Record** Store

#### 2.6 **Handphone**

Generasi pertama telepon selular memakai sistem analog yang dikenal dengan AMPS **(Advanced Mobile Phone Serx'ice).** Versi lainnya yang telah mcnggabungkan dengan teknologi digital adalah NAMPS **(Narrowband Advanced Mobile Phone Sen'ice).** AMPS dan NAMPS berkerja pada frekuensi 800MHz. Kualitas suara yang kurang bagus serta beberapa permasalahan teknis seperti sinyal analog tidak dapat dilakukan kompresi serta dimanipulasi. Hal-hal tersebut menjadi kendala untuk pengembangan sistem ini.

Generasi selanjutnya telepon selular memakai sistem digital, penggunaan sinyal digital dinilai lebih menguntungkan karena kemampuannya untuk mengkonversi dari suara menjadi informasi biner dan melakukan kompresi data. Salah satu teknologi yang menerapkan sistem digital adalah GSM **(GlobalSystem for Mobile Communication)** yang telah dipakai oleh hampir seluruh negara didunia. Teknologi ini dioperasikan pada 900MHz dan 1800MHz. Layanan yang diberikan lebih baik dari generasi sebelumnya. Suara yang dihasilkan lebih baik, akses internet secara **wireless** dan lain lain.

Perkembangan teknologi telepon selular telah mencapai pada generasi ke 3 yang sering disebut dengan 3-G, dimana generasi ini telah merambah akses secara permanen ke **web,** video interaktif serta kualitas suara yang sangat baik hingga teknologi kamera video yang diintegerasikan dalam telepon selular.

Salah satu dampak dari perkembangan teknologi telepon selular adalah masukan bahasa pemrograman Java yang aplikasinya dapat digunakan pada telepon selular. Dengan teknologi Java, pengguna ponsel diberikan pilihan untuk **men-download** aplikasi pada **handphone** sesuai dengan kebutuhan. Aplikasiaplikasi tersebut dapat berupa **game, organizer,** kalkulator dan lain lain.

Sun Microsystem telah membuat standarisasi **hardware** dan **software** untuk *handphone* yang dapat menjalankan aplikasi - aplikasi yang dibuat dengan bahasa pemrograman Java. **Handphone** yang bisa mendukung teknologi Java harus memiliki kriteria minimum **hardware** sebagai berikut [GIG01]:

- 1. **Memory**
	- a. 128 KB **memory non-volatile** untuk komponen MIDP
	- b. 32 KB **memory volatile** untuk **virtual machine runtime**
	- c. 8 KB **memory non-volatile** untuk data yang disimpan aplikasi.
- 2. Layar
	- a. Ukuran layar: 96 x 54
	- **b. Monochrome**
	- c. Bentuk **pixel** bujursangkar
- 3. Piranti Masukan (minimal satu)
	- a. **Keypad** satu tangan
	- b. **Keypad** dua tangan c. Layar sentuh
- 4. Komunikasi Data

Dua arah, nirkabel, mungkin tidak tetap **(intermittent),** dengan **bandwidth** terbatas.

Untuk kebutuhan minimum **software** sebagai berikut [GIG01]:

- 1. Memiliki kernel untuk mengatur dasar perangkat keras dan dapat menjalankan Java Virtual Machine.
- 2. Memiliki kemampuan untuk membaca dan menulis non volatile memory untuk mendukung MIDP **persistence.**
- 3. Memiliki akses untuk jaringan nirkabel untuk mendukung MIDP **networking.**
- 4. Memiliki kemampuan untuk memanipulasi grafik pada layar.

**SLAM** 

## *2.7 Multipurpose Internet Mail Extensions ( MIME* )

MIME berfungsi untuk mempermudah pengguna mengirim bermacammacam **tipe file** dengan menggunakan **message transfer system** yang sama dengan pengiriman teks. MIME memuat tata cara untuk pengkodean **file** biner, gambar, suara dan bentuk lainnya menjadi pesan berformat teks yang akan dikirim melalui keterbatasan 7 bit ASCII dari SMTP. Selain pengkodean, MIME juga menambahkan sejumlah *field* di *header* isi pesan untuk memperjelas isi dari pesan ke pengguna. Berikut contoh **header** MIME dalam pengiriman tabel [FIE96].

الكاران الأوال الترك
Tabel 2.3 Header pada MIME

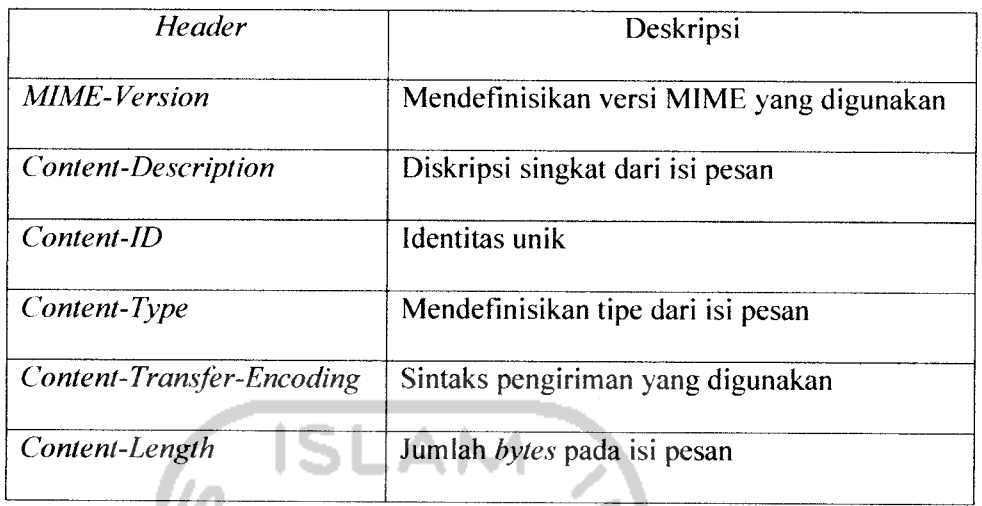

**Content-Type** pada **header** MIME memiliki tipe dan subtipe, sebagai berikut:

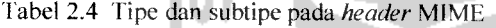

l a

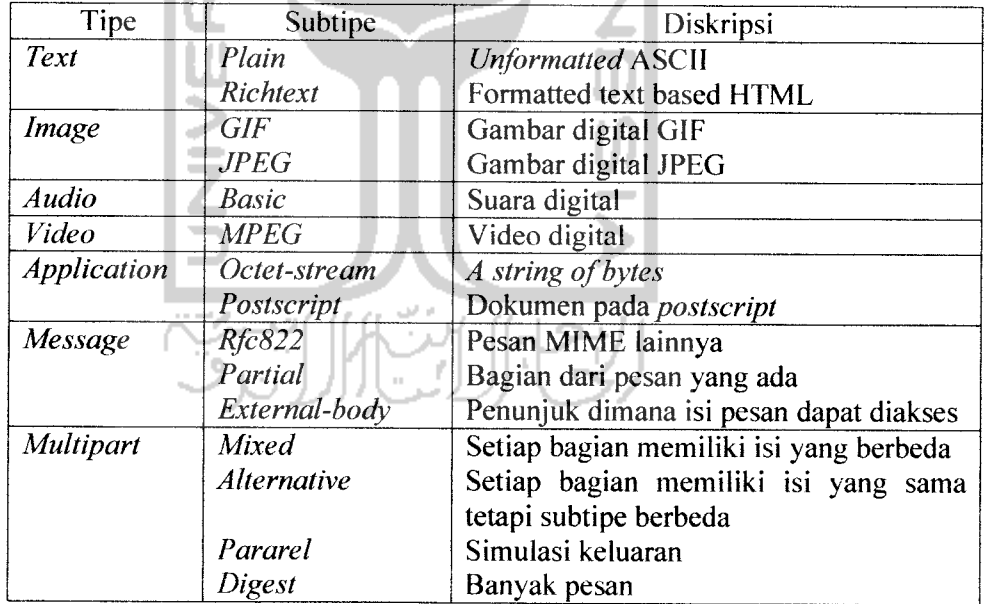

Setiap kategori terdiri dua bagian yaitu **type** dan **subtype.** Tipe informasi dalam ini isi pesan merupakan gabungan antara **type** dan **subtype** yang dihubungkan dengan tanda /. Contoh:

**Content-Type: Text/Plain**

**Content-Type: Image/GIF**

## *2.8 Electronic Mail*

**Email** atau **electronic mail** merupakan cara pengiriman surat melalui internet. **Email** merupakan jenis layanan internet yang popular. Melalui **email** pengguna dapat mengirimkan berita, gambar atau data kepada rekan-rekannya atau menjawab surat-surat yang ditujukannya. Jika ingin menggunakan fasilitas yang ditawarkan oleh **email,** kita harus memiliki alamat **email.** Untuk mendapatkannya, pengguna harus menghubungi penyedia layanan **email** terlebih dahulu. Berbagai layanan **email** gratis telah disediakan oleh portal-portal **website** , www.hounail.com, www.holeh*mail.com*, dan lain - lain.

**Email server** adalah komputer **server** yang memengurus segala keperluan dalam kotak pos (mailbox) untuk semua pengguna/clients yang telah terdaftar. **Server** memiliki **software** yang dikenal dengan UA **server** untuk melakukan interaksi dengan UA **software** yang ada pada tiap **client** dan juga **software** untuk mengatur pertukaran **email** pada internet yang dinamakan MTA **(Message Transfer Agent).** MTA akan mengatur pengiriman dan penerimaan **email** dari email server lainnya. Protokol yang digunakan untuk menghubungkan antara dua MTA pada internet disebut SMTP **(Simple Mail Transfer Protocol).**

Dalam mengirimkan **email** terdapat dua prosedur, pertama mengisi data yang diperlukan seperti alamat **email** pengirim, alamat **email** penerima dan pada head of the message. Kedua pembungkusan kedalam "amplop" yang berisikan

data tersebut dan dikirimkan melalui jaringan dengan **message transfer system.** Alamat **email** yang terdapat pada **head of the message** memiliki standarisasi struktur maka akan dapat dibuka dan dikenali secara langsung oleh **message transfer system** [FIE96].

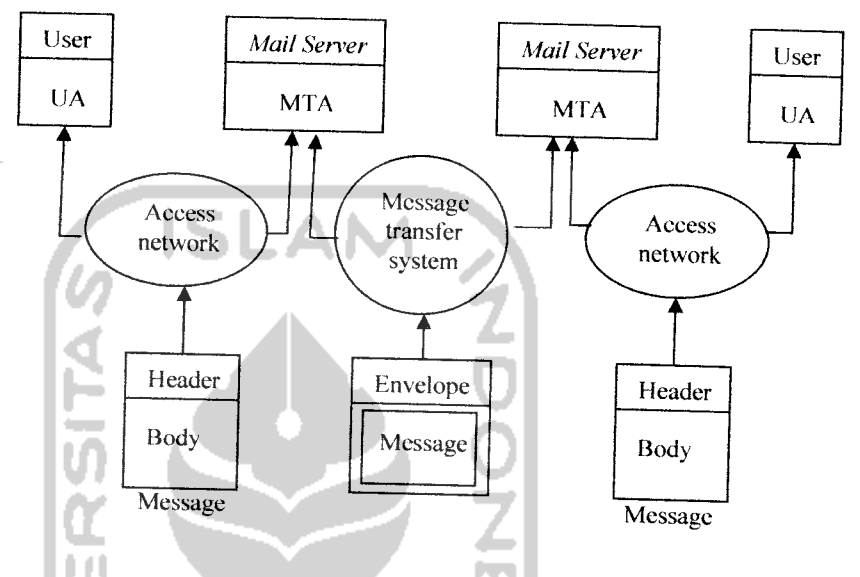

Gambar 2.6 Alur Kerja**Email**

Pada gambar di atas dapat dilihat **email** yang dikirim melalui jaringan, terdiri dari **envelope** dan **message. Envelope** berisi alamat **email** pengirim dan alamat **email** pengirim. Alamat **email** memiliki format nama-pemakai@nama**mailserver** dimana nama **mailserver** adalah nama DNS dari **mail server** dan namapemakai merupakan nama yang dipilih sebagai identitas pada waktu pemakai mendaftar di **mail server.** Message (pesan) berisikan **header** dan **body,** yang berisikan data - data yang dimasukan oleh pengirim. **Header** terdiri dari bcrapa kolom yang memiliki format standar dan dipisahkan oleh baris kosong dari isi pesan. Kolom yang terdapat pada **header** sebagai berikut [FIE99]:

Tabel 2.5 **Message Header** pada **message transfer system**

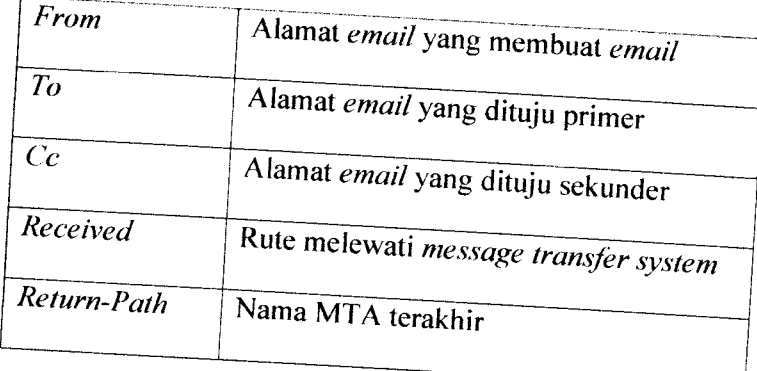

Tabel 2.6 **Message Header** pada UA / **User**

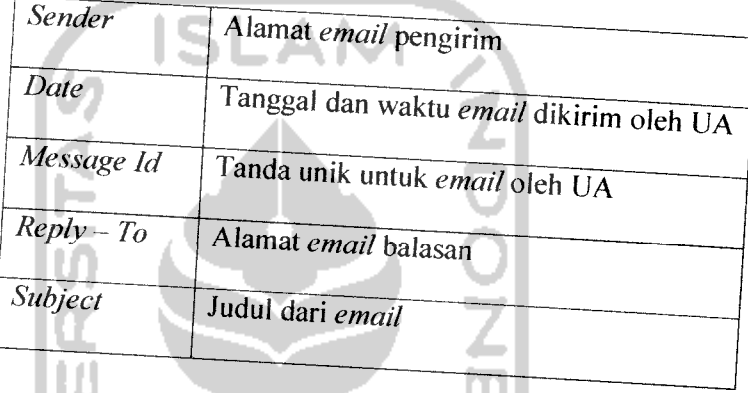

Isi pesan hanya dapat berisi teks ASCII dengan panjang maksimum 1000 **•**Kare"a ~"'—**™**™- -»- pemintaan aka" *- — be"amba, seperti peng,riman \_ ^ ^ gmbar ^ ^* video serta dalam bahasa yang berbeda. Lintuk g berbeda. Untuk mengatasi hal tersebut maka digunakan MIME dalam pengiriman email.

## BAB III

## ANALISIS KEBUTUHAN PERANGKAT LUNAK

#### *3.1 Metode Analisis*

Analisis suatu sistem merupakan salah satu proses yang harus dilakukan dalam perancangan dan implementasi perangkat lunak. untuk mengidentifikasi dan mengevaluasi permasalahan-permasalahan, kesempatan-kesempatan, hambatanhambatan yang terjadi dan kebutuhan-kebutuhan yang diinginkan sehingga dapat diusulkan perbaikan-perbaikannya. Tahap analisis merupakan tahap yang paling penting karena kesalahan didalam tahapan ini akan menyebabkan kesalahan pada tahap selanjutnya. Oleh sebab itu dibutuhkan suatu metode yang dapat digunakan sebagai pedoman dalam pengembangan sistem informasi.

Dalam pengembangan sebuah sistem yang akan dibuat, sistem yang telah ada sebelumnya dapat dijadikan sebagai dasar pengembangan sistem seianjutnya. Metode analisis yang digunakan adalah metode analisis secara terstruktur dengan membuat diagram arus data yang mendeskripsikan **input,** proses, dan output berdasarkan aliran informasi yang telah ada pada sistem sebelumnya. Metode ini akan menghasilkan sistem yang lebih terstruktur karena memberikan gambaran secara terperinci mengenai komponen-komponen yang digunakan oleh sistem sehingga akan memberikan sejumlah pandangan dari sudut yang berbeda terhadap sistem.

## *3.2 Hasil Analisis*

## *3.2.1 Analisis Data Masukan*

Berdasarkan hasil analisis kerja yang dilakukan, data masukan yang dibutuhkan untuk sistem pengaksesan **email** melalui **handphone** ini berupa data alamat **email** yang dituju, konfigurasi alamat **server,** berita atau surat yang akan disampaikan atau dikirim.

#### *3.2.2 Analisis Proses*

Ada 2 proses utama dalam perangkat lunak email client, yaitu :

- 1. Proses baca email
	- a. Membuka koneksi dengan **server**
	- b. Mengirimkan data yang ada, yaitu nama dan**password** ke **email server** untuk melakukan autentikasi. Jika benar proses cek **email** dilanjutkan, jika salah, **server** akan mengririmkan pesan kesalahan ke **client**
	- c. **Server** mengecek data yang diterima, yaitu alamat **emailserver, user name** dan **password.**
	- d. Jika autentikasi benar, proses seianjutnya mengambil data **email** pada **email server.** Data yang di ambil berupa judul, pengirim, tanggal, ID **email.**
- **2.** Proses kirim **email**
	- a. Membuka koneksi dengan **server.**
- b. Mengirimkan data yang ada, yaitu nama dan **password** ke **email server** untuk melakukan autentikasi. Jika benar proses dilanjutkan, jika salah, **server** akan mengririmkan pesan kesalahan ke **client.**
- c. **Server** mengecek data yang diterima, yaitu alamat **email server, user name** dan **password.**
- d. Jika autentikasi benar, proses seianjutnya mengirimkan **email** ke alamat **email** tujuan.

## *3.2.3 Analisis Data Keluaran*

Dalam proses baca email, Sistem dapat menampilkan data-data header **email** berupa subjek yang telah **di-download** dari **server.** Isi **email** dapat dilihat setelah memilih subyek **email** yang akan dibaca. Untuk proses kirim email system dapat mengirimkan email ke alamat email yang dituju.

## *3.2.4 Analisis Kebutuhan Antar muka*

Kebutuhan terhadap antar muka **(interface)** yang akan dibuat bersifat **user friendly,** dengan tujuan agar program yang telah dibangun dapat digunakan dengan mudah oleh pengguna dan dapat memudahkan pengguna dalam mengaksesnya. Karena program yang akan dibangun ini dimaksudkan untuk diakses menggunakan **handphone,** maka antar muka yang digunakan sama persis dengan antar muka yang ada pada **handphone.**

## *3.2.5 Kebutuhan Sistem*

Persyaratan standar yang harus dipenuhi untuk menjalankan sistem aplikasi tersebut, adalah sebagai berikut:

- 1. Sistem operasi Microsoft Windows 9x, NT, XP, Unix, Linux, Mac Os.
- 2. Prosesor Intel, AMD.
- 3. Ram 512 Mb.
- 4. Monitor VGA
- 5. Netbeans berbasiskan J2SDK 1.5.
- 6. Handphone yang berbasis java, seperti Nokia 9210 Communicator, Motorolla i 85 s, Siemens M50, Simens M55, Sony Ericsson T 610.
- 7. **Data Cable/Memory Card Reader** untuk **handphone** yang digunakan

## *3.2.6 Kebutuhan Bahasa Pemrogaman.*

Dalam membangun sistem Pengaksesasn **email** melalui **handphone** ini menggunakan aplikasi Java, karena Apilkasi Java adalah program Java mandiri yang bisa dijalankan oleh interpreter Java melalui baris perintah **(command line).**

Java adalah sebuah bahasa berorientasi objek sederhana yang memiliki banyak kesamaan komponen dengan C dan C++, tetapi telah membuang bagian yang selama ini menyulitkan **programmer.** Java memiliki kelebihan yang ada di sebuah bahasa intepreter serta kinerja dari suatu kode yang terkompilasi. Dalam waktu yang relatif singkat, para pengguna bahasa pembuat program aplikasi dan **script,** seperti Visual Basic, Delphi, Perl, HyperCard, atau AppleScript akan segera dapat memulai

pemrogaman Java. Sementara itu, pemrogram C dan C++ yang sudah lebih berpengalaman kan dapat dengan mudah mentransfer kemampuan mereka ke dalam bahasa Java ini. Sebagian kode besar kode serta algoritma yang sudah mereka buat pun tetap dapat digunakan. Java sangat cocok untuk tugas-tugas yang berkaitan dengan internet. Sun membuat Java ditujukan untuk digunakan dalam berbagai aplikasi berbasis **web.**

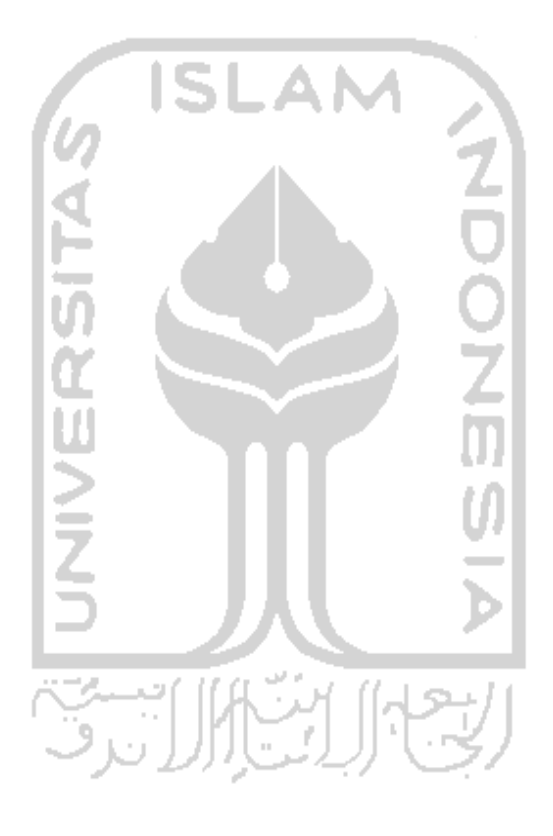

j.

#### BAB IV

## PERANCANGAN PERANGKAT LUNAK

#### *4.1. Metode Perancangan*

Metode perancangan yang digunakan untuk membangun aplikasi ini adalah metode perancangan terstuktur **(Structure Design Method)** dengan menggunakan diagram arus data **(Data Flow Diagram)** dengan metode pendekatan atas bawah **(top down approach).** Perancangan dimulai dari perancangan sistem secara umum **(general approach)** disebut juga desain konseptual **(conceptual design)** atau desain logika **(logical design),** bertujuan untuk membuat sistem yang baru secara logis dan konseptual. Hasil dari tahap ini adalah suatu bentuk esensial model, yaitu apa yang harus dilakukan oleh sistem untuk memenuhi kebutuhan pemakai dan menggambarkan bagaimana sistem akan diimplementasikan, hasil dari tahap ini masih dalam bentuk global. Kemudian perancangan sistem masih dilanjutkan ke perancangan sistem perancangan terinci atau detil disebut juga dengan perancangan sistem secara fisik **(physical system design)** atau desain internal **(internal design),** tahap ini merupakan tahap dari kelanjutan sistem global, dimana model perancangan sistem baru tidak hanya sebatas konseptual saja, melainkan sudah dijabarkan kedalam bentuk-bentuk yang lebih detil dan mendekati tahap implementasi.

#### *4.2 Hasil Perancangan*

#### *4.2.1 Prinsip Kerja Sistem*

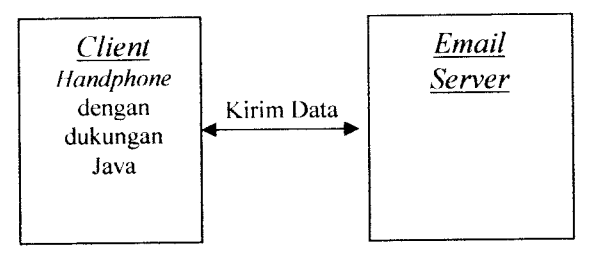

Gambar 4.1 Alur kerja program

**Client** merupakan **handphone** yang mendukung teknologi Java. Aplikasi pada **client** meliputi pemasukan data, penyimpanan data dan mengirimkan data ke **server.** Data akan dikirim ke **server**dimana pada **server**merupakan **server** POP3 jika melakukan proses **download email** dan **server** SMTP jika melakukan proses kirim **email.** Pada **server, script** yang ada akan melakukan pengecekan data yang masuk jika semua data sudah benar maka akan diteruskan, sebaliknya jika ada data yang tidak benar maka **server** akan memberitahukan kesalahan pada **client.**

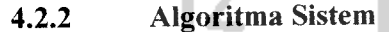

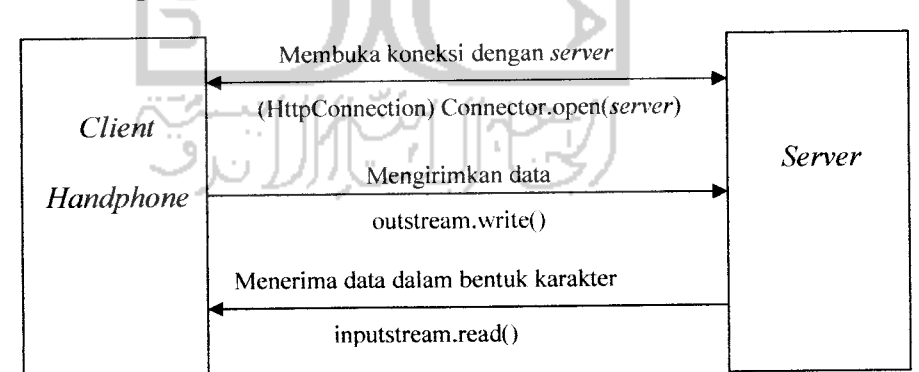

Gambar 4.2 Koneksi antara **client** dan **server**

Untuk baca **email,** proses yang terjadi pada system:

- 1. **Client** membuka koneksi dengan **server.**
- **2. Client** mengirimkan perintah untuk mengunduh data **email.**
- 3. **Client** menerima data dalam bentuk karakter.

Untuk kirim email, proses yang terjadi pada system:

- 1. **Client** membuka koneksi denga **server.**
- **2. Client** mengirimkan perintah untuk mengirim **email.**
- 3. **Server** mengirimkan **email** ke**email server** tujuan.

## *4.2.2.1 Prinsip Kerja Aplikasi*

- 1. Pada **Client**
	- a. Menampilkan menu pilihan, yaitu
		- **Inbox, form** ini dugunakan untuk melakukan proses **download,** membaca, menghapus dan, meneruskan **email** baik pada **server** maupun **client.**
		- Kirim **Email, form** untuk mengisikan data yang diperlukan untuk keperluan pengiriman **email.** Data tersebut adalah alamat **email** tujuan, judul **email,** isi **email** dan pengirim serta dapat menyimpan data tersebut pada **record.**
		- Daftar **Email, form** untuk mengisikan nama, alamat **email** dan menyimpannya pada **record.** *•*
		- Konfigurasi,**form** konfigurasi alamat **email** dan **server.**
		- About, form informasi tentang pembuat program.
- Keluar, untuk keluar dari program.
- 2. Pada **Server**

Belum ada proses yang terjadi

# *4.2.2.2 Pengolahan data pada RMS*

I. Pada **Client**

Untuk melakukan pengolahan data pada RMS diperlukan **recordstore.** Pada satu **recordstore** bisa terdapat beberapa **database.** Aplikasi ini memerlukan 2**database** untuk menyimpan data. **Database** untuk menyimpan daftar **email** dan **database** untuk menyimpan data konfigurasi.

- a. Penyimpanan Data
	- Buka **recordstore.**
	- Mengubah data dalam bentuk **bytearray.**
	- Menyimpan data dengan **recordlD** baru.
	- Tutup **recordstore.**
- b. Penghapusan Data
	- Buka **recordstore.**
	- Masukan data yang akan dihapus.
	- Pencarian data pada **recordstore.**
	- Hapus data pada **recordstore.**
	- Tutup **recordstore**
- c. Pengeditan Data
	- Buka recordstore.
	- Masukan datayang akandiubah. , *\*

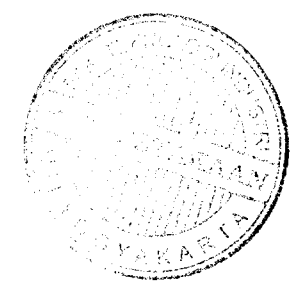

- Pencarian data pada **recordstore.**
- Masukan data baru.
- Menyimpan data baru pada **recordID** data yang diubah.
- Tutup **recordstore.**
- **2.** Pada **Server**

Belum ada proses yang terjadi.

#### *4.2.2.3 Pengiriman email*

- 1. Pada **Client**
	- a. Membuka koneksi dengan**server**
	- b. Mengirimkan datayang ada ke **server**
	- c. Menerima balasan dari **server**
- **2.** Pada **Server**
	- a. Mengecek data yang diterima, yaitu alamat **email server, user name** dan **password.**
	- b. Mengirimkan nama dan password ke **email serwr** untuk melakukan autentikasi. Jika sah proses dilanjutkan, jika tidak sah kirim pesan kesalahan ke **client.**
	- c. Jika autentikasi sah, proses seianjutnya mengirimkan **email** ke alamat **email** tujuan.

## *4.2.2.4 Cek email*

Pengecekan **email** digunakan untuk melihat **email** yang ada pada **inbox.**

- 1. Pada **Client**
	- a. Membuka koneksi dengan **server.**
- b. Mengirimkan data yang ada ke **server.**
- c. Menerima balasan dari **server.**
- d. Memilih judul **email** yang akan dibaca.
- e. Mengirimkan ID **email** yang akan baca.
- f. Membaca *email.*
- **2.** Pada **Server**
	- a. Mengecek data yang diterima, yaitu alamat **email server, user name** dan **password.**
	- b. Mengirimkan nama dan password ke **email server** untuk melakukan autentikasi. Jika sah proses dilanjutkan, jika tidak sah kirim pesan kesalahan ke **client.**
	- c. Jika autentikasi sah, proses seianjutnya mengambil data **email** pada **email server.** Data yang di ambil berupa judul, pengirim, tanggal, ID **email**
	- d. Menerima ID **email** dari **client,** kemudian diteruskan untuk mengambil data *email* pada email server.

## *4.2.3 Diagram Arus Data*

Tahapan dari pembuatan diagram arus data pada Sistem **Email Client** Menggunakan **Handphone,** adalah sebagai berikut:

1. Diagram Konteks

Diagram konteks digunakan untuk menggambarkan hubungan **input/output** antara sistem dengan dunia luarnya (kesatuan luar), suatu diagram konteks

sistem selalu mengandung satu proses saja yang mewakili proses dari seluruh<br>sistem, seperti yang ditampilkan pada gambar 4.3.

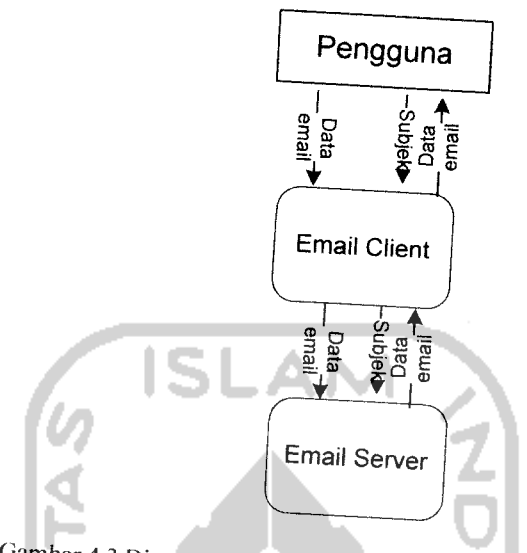

Gambar 4.3 Diagram Konteks Pengaksesan Email Melalui Handphone

Pada gambar 4.3 ini merupakan gambaran dari seluruh sistem secara umum, dimana pengguna bisa berhubungan dengan sistem untuk memasukan data **email.**

2. Diagram *Arus* Data (*Data Flow Diagram/DFD*) Level 1<br>Proses pada diagram arus data level ini dibagi menjadi 6 proses, yaitu operasi memasukan konfigurasi, *download email*, baca email, hapus email,<br>menampilkan data email dan kirim email seperti pada gambar 4.4.

- *'• K°"fl8UraSi «\*"\*" <sup>m</sup>'"k \*°^™> -"Pada* **ematlcliem**
- 2. Download Email digunakan untuk men-download email dari email .server ke **handphone**  $server$  ke *handphone*<br>3. Baca *Email* digunakan untuk membaca *email* yang telah di-*downlood*
- 
- 3. Baca *Email* digunakan untuk membaca *email* yang telah di-*download*<br>4. Hapus *Email* digunakan untuk menghapus *email yang adalah* 4. Hapus Email digunakan untuk menghapus email yang ada pada mail<br>server
- 5- Daftar **Email** digunakanan untuk menambah, merubah maupun menghapus daftar **email** pada **handphone.**
- 6. Kirim **Email** digunakan untuk pengiriman **email**

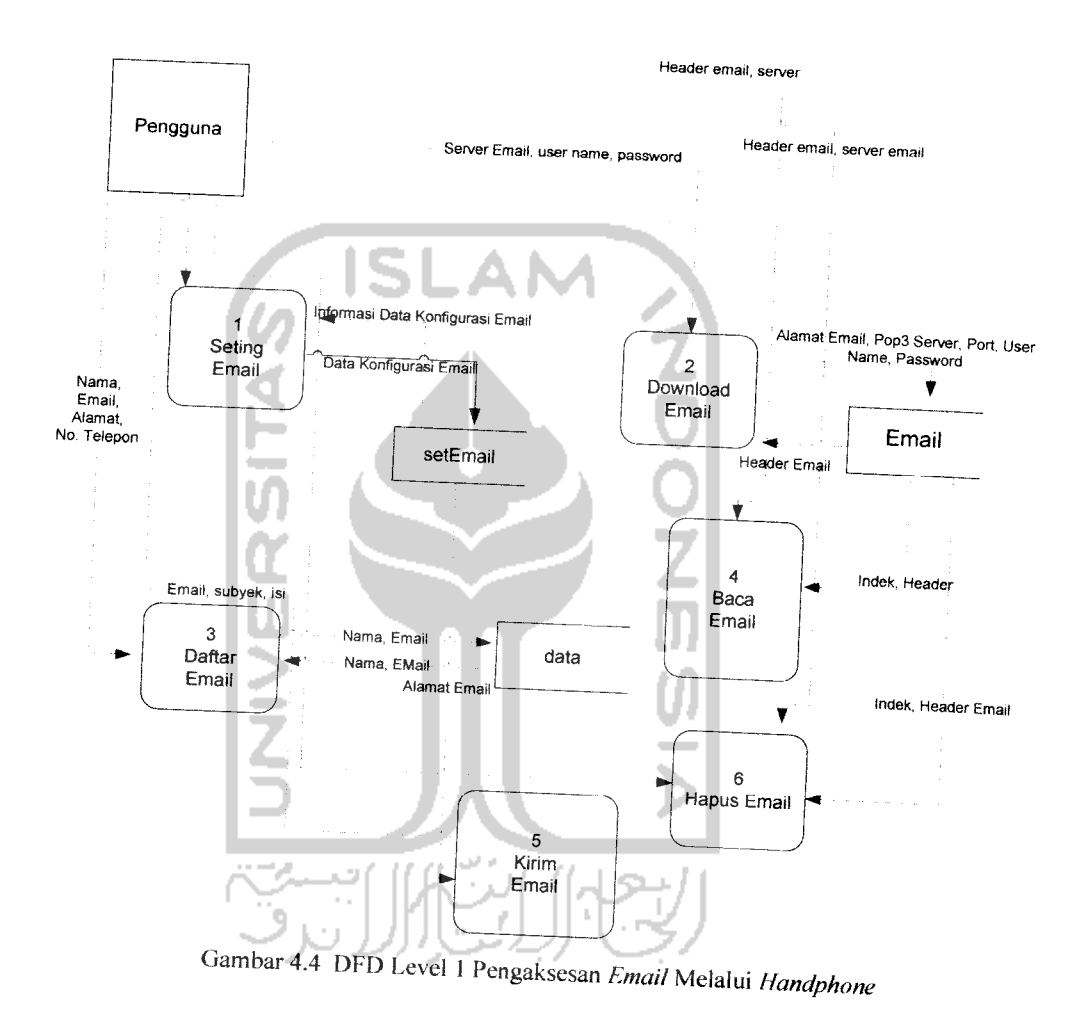

- 3. Diagram Arus Data **(Data Flow Diagram/DFD)** Level 2.
- a. Proses Daftar **Email**

Di dalam Daftar **Email** terdiri dari operasi tambah, hapus, edit data **emait** tabeldata.

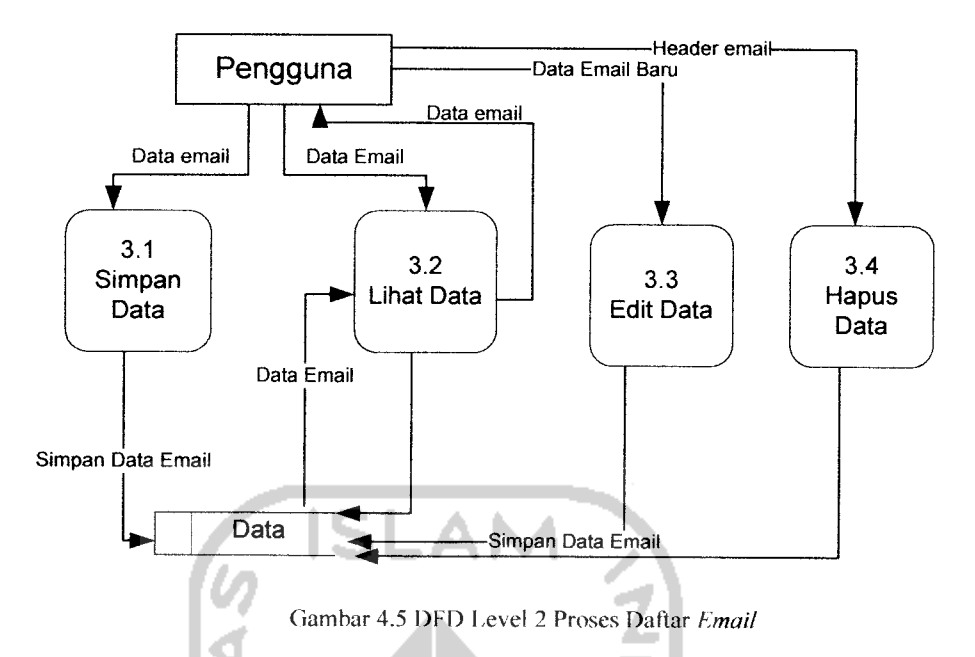

b. Proses Konfigurasi Email

Di dalam konfigurasi terdiri dari operasi lihat, ubah dan simpan pada tabel

**Setting Email.**

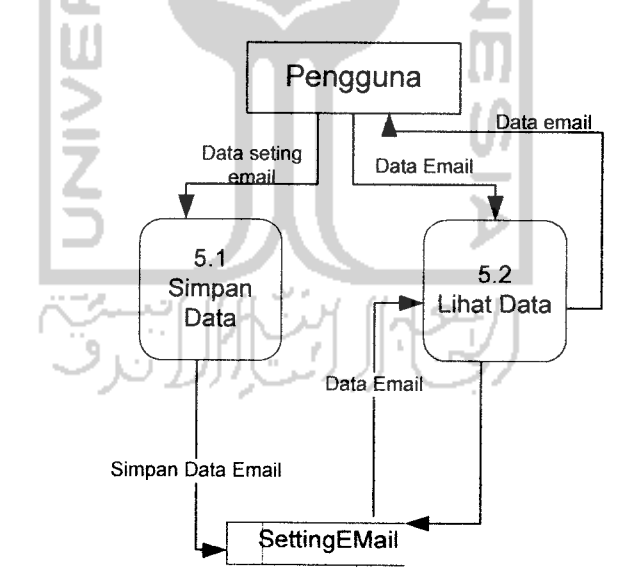

Gambar 4.6 DFD Level 2 Proses Konfigurasi Email

# *4.2.4 Perancangan Program.*

Salah satu kriteria yang harus dimiliki oleh perangkat lunak untuk mendapatkan predikat **User friendly** adalah bahwa perangkat lunak itu mempunyai antarmuka yang bagus, mudah dioperasikan, dan pengguna selalu merasa senang untuk menggunakan perangkat lunak tersebut [SAN 97].

Program aplikasi ini terdiri dari dua bagian penting. Bagian pertama adalah bagian antarmuka yang berfungsi sebagai sarana dialog antara manusia dan komputer. Bagian kedua adalah bagian aplikasi yang merupakan bagian yang berfungsi untuk menghasilkan informasi berdasarkan olahan data yang dimasukkan pengguna melalui algoritma yang disyaratkan oleh aplikasi ini.

# *4.2.5 Perancangan Bagian Antarmuka*

Program aplikasi pengaksesan **email** melalui **handphone** ini terdiri dari dua bagian penting. Bagian pertama adalah bagian antarmuka yang berfungsi sebagai sarana dialog antara manusia dan komputer. Bagian kedua adalah bagian aplikasi yang merupakan bagian yang berfungsi untuk menghasilkan informasi berdasarkan olahan data yang dimasukkan pengguna melalui algoritma yang disyaratkan oleh aplikasi ini.

# *4.2.5.1 Perancangan Tampilan Antarmuka*

Rancangan antar muka dalam sistem pengaksesan **email** melalui **handphone** ini terdiri dari:

Rancangan Antarmuka Tampilan Awal

Tampilan awal sebagai pembuka, **splash screen** ini muncul selama program dijalankan.

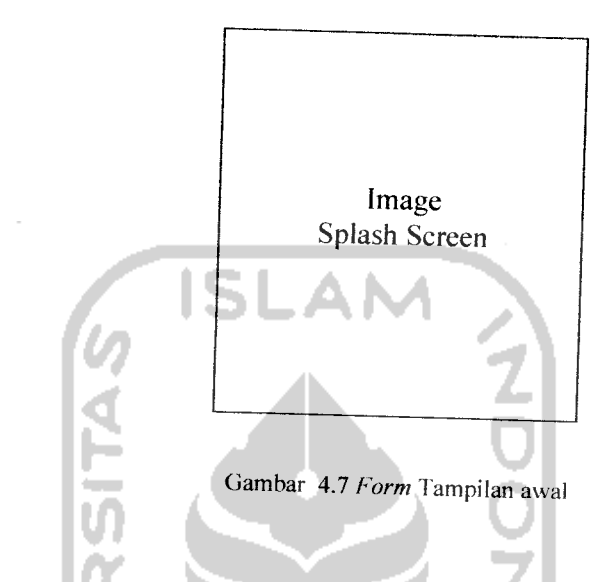

2. Rancangan Antarmuka Menu Utama

Pada menu utama tersedia pilihan untuk melakukan perintah selanjutnya.

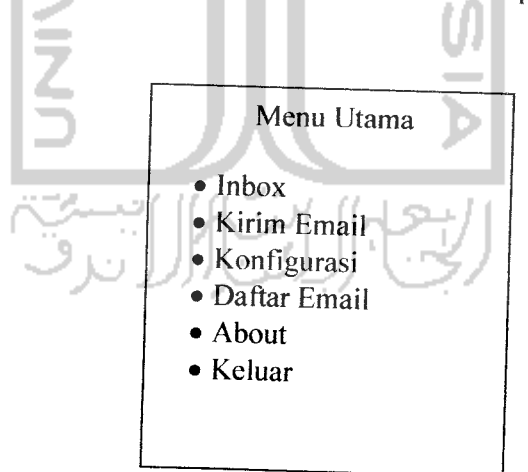

Gambar4.8**Form** Menu Utama

# 3. Rancangan Antarmuka **Inbox**

Pada menu ini diberikan tiga pilihan untuk langkah seianjutnya, yaitu kirim **email** untuk mengirimkan **email,** ambil data untuk mengambil data yang sudah tersimpan dan cek **email** untuk mengecek inbox **email.**

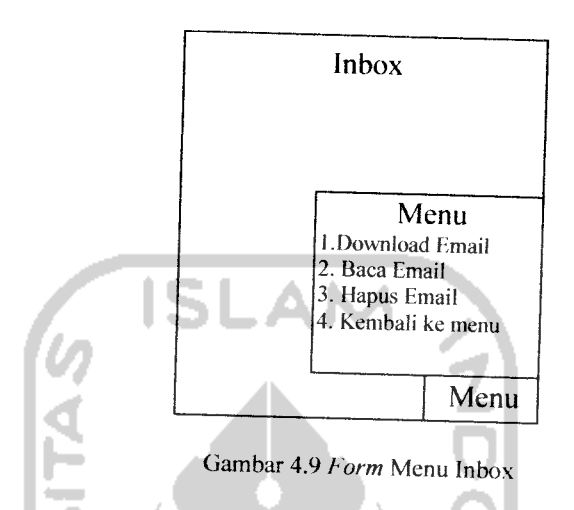

4. Rancangan Antarmuka Baca **Email**

Setelah memilih *download* pada form inbox, maka informasi yang ditampilkan adalah tanggal, judul, pengirim dan isi **email** serta informasi ada atau tidak ada file attachment pada **email** tersebut. Dalam **form** ini terdapat menu pilihan Balas **email, Forward** dan kembali ke menu.

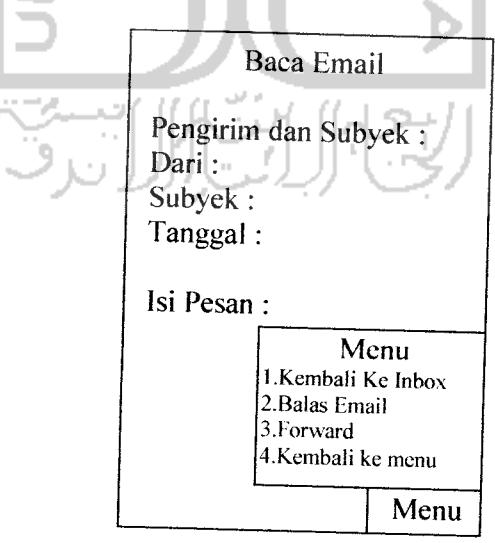

Gambar 4.10 **Form** Baca **Email**

#### 5. Rancangan Antarmuka Balas **Email**

Form balas email sama dengan form kirim email, tetapi pada form ini alamat **email** tujuan otomatis terisi dari alamat **email** yang sebelumnya dibaca. Didalam **form** ini terdapat menu pilihan; edit, kirim **email** dan kembali ke menu.

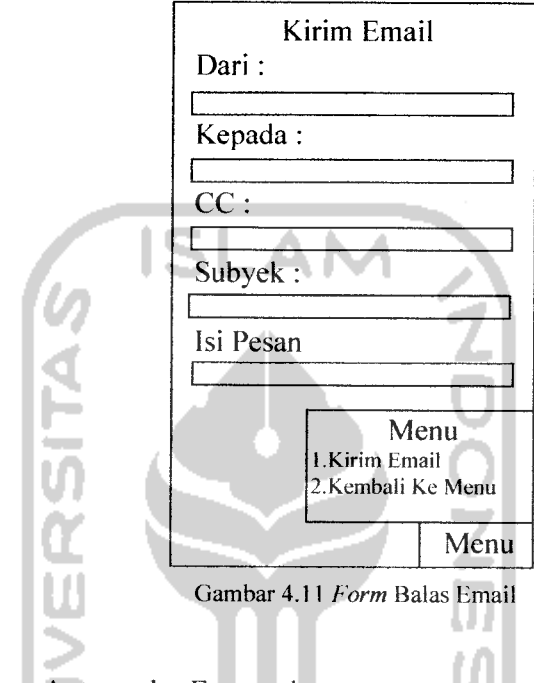

## 6. Rancangan Antarmuka **Forward**

**Form forward email** sama dengan **form reply** dan **form** kirim **email,** tetapi pada **form** ini alamat **email** tujuan tidak terisi secara otomatis, melainkan isi dari **email** yang sebelumnya dibaca yang terisi secara otomatis. Didalam**form** ini terdapat menu pilihan edit, kirim **email** dan kembali ke menu.

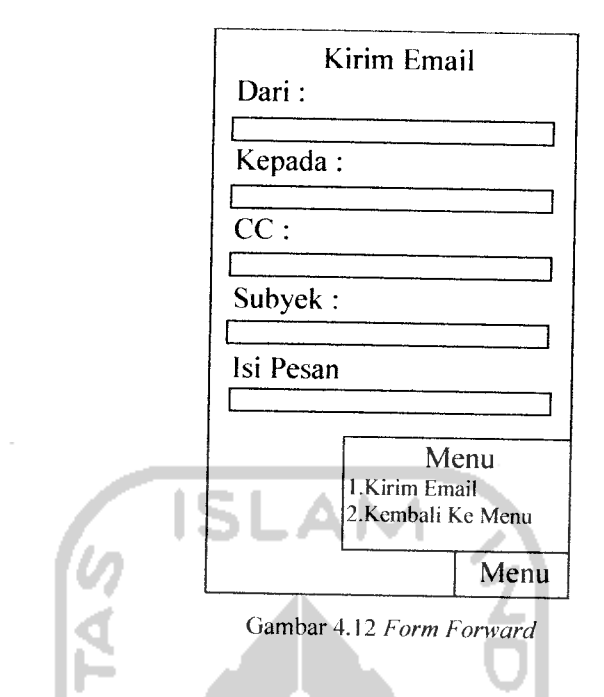

**1.** Rancangan Antarmuka Kirim **Email**

**Form** untuk mengirimkan **email,** masukan data-data yang diperlukan. Tombol **options** untuk menampilkan pilihan, send **email** untuk mengirimkan data ke **server,** kembali kemenu sebelumnya.

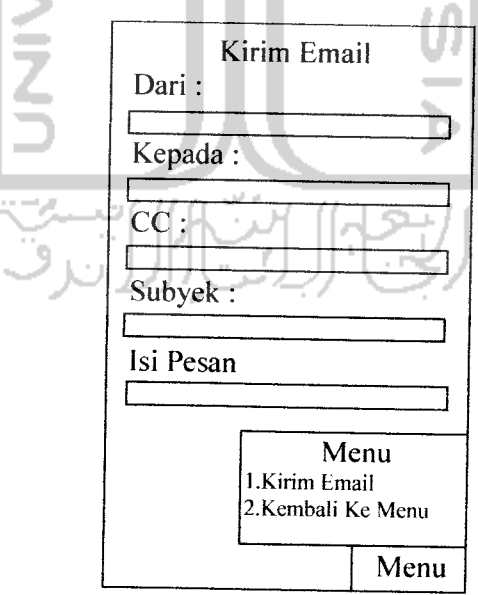

Gambar 4.13 **Form** untuk mengirimkan **email**

# 8. Rancangan Antarmuka Konfigurasi

**Form** konfigurasi digunakan untuk mengubah konfigurasi yang meliputi host alamat **server,** alamat **email server,** port , nama dan password pada **email server** yang dimilikinya. Simpan data **email** untuk menyimpan data-data yang dimasukkan dan kembali ke menu..

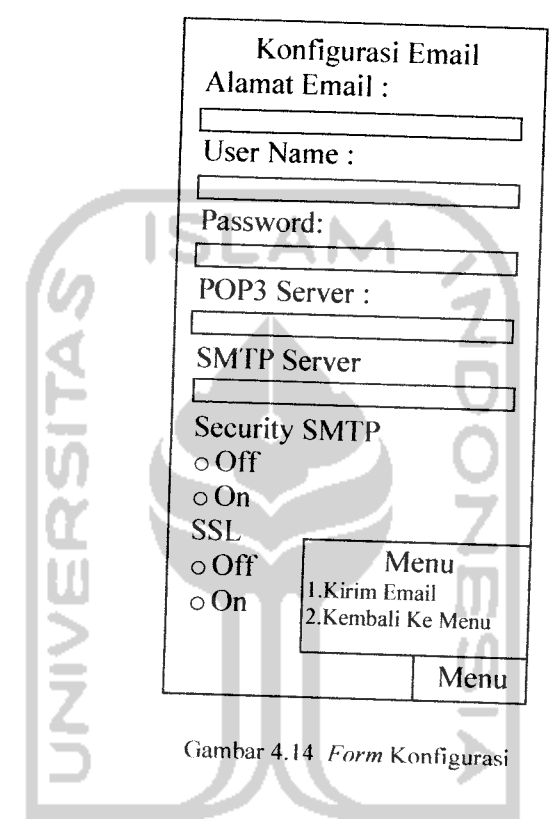

9. Rancangan Antarmuka Daftar **Email** Pada *form* ini akan ditampilkan 2 pilihan. Lihat untuk menampilkan data yang ada pada**record** dan kembali ke menu.

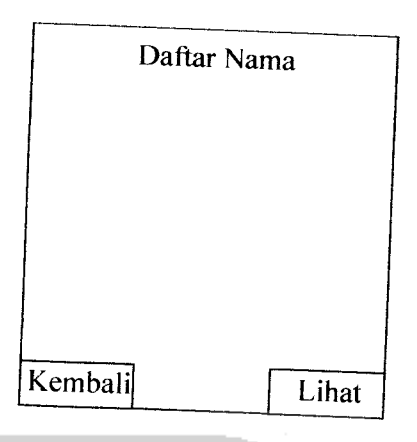

Gambar 4.15 **Form** Daftar **Email**

10. Rancangan Antarmuka Data **Email**

wancangan Antarmuka Data *Email*<br>Pada *form* ini menampilkan no *record*, jumlah *record*, informasi tentang dai yang tersimpan dalam record. Pada menu ini juga terdapat beberapa menu ah *record*, informasi tentang d<br>ini juga terdapat beberana m pilihan, yaitu ; kembali ke daftar nama, tambah data, hapus data dan kembali ke menu.

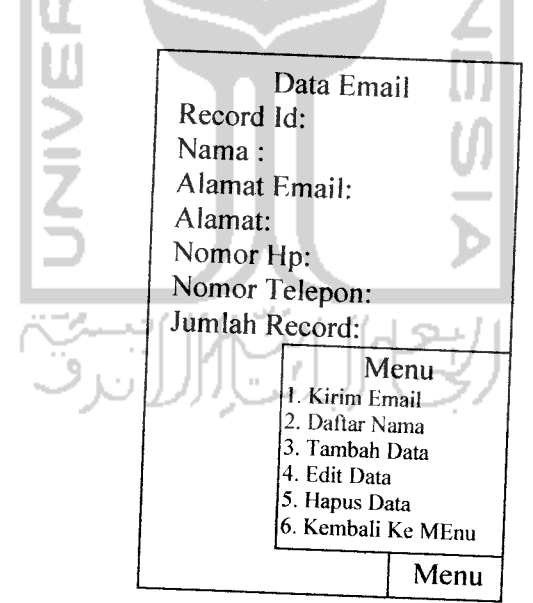

Gambar 4.16 **Form** Data **Email**

11. Rancangan Antarmuka Tambah Data

Masukan nama dan alamat **email** pada kolom yang telah tersedia, tekan ok untuk menyimpan data pada **record** dan tekan batal untuk kembali ke **form** sebelumnya.

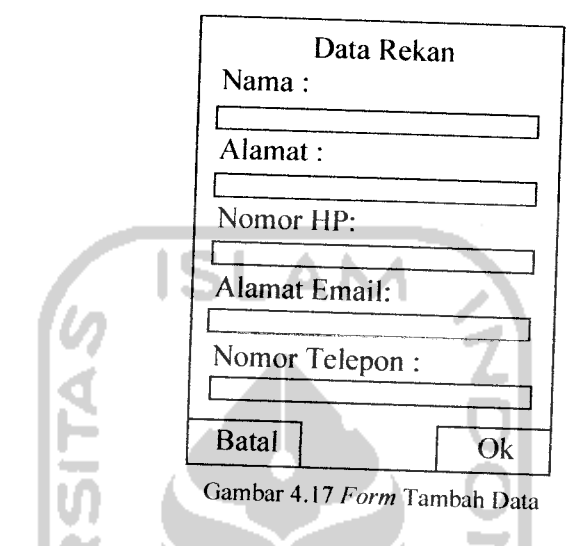

12. Rancangan Antarmuka **About**

**Form about** menampilkan informasi pembuat aplikasi

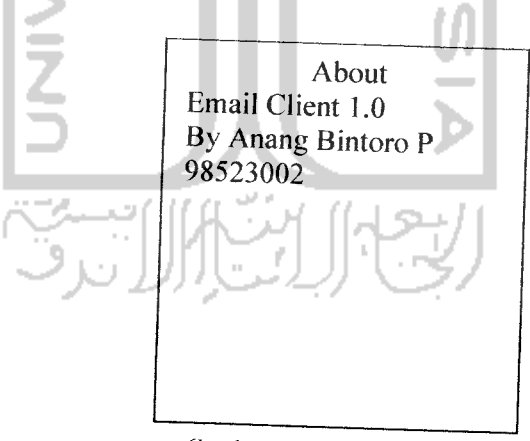

Gambar 4.18 **Form About**

#### *BABV*

# *IMPLEMENTASI PERANGKAT LUNAK*

Pada bab ini, program diimplementasikan untuk dapat dioperasikan pada kondisi yang sebenarnya, sehingga akan dipastikan apakah program ini dapat mencapai tujuan seperti yang diinginkan.

# *5.1 Barasan Implementasi*

Perangkat lunak yang dibuat memiliki batasan-batasan dalam implementasi yang dapat mengarahkan bentuk program aplikasi dengan rancangan program. Pengembangan pembuatan perangkat lunak diasumsikan bahwa perangkat lunak yang dibuat disesuaikan dengan batasan-batasan seperti yang dijelaskan pada batasan masalah.

# *5.1.1 Perangkat Keras*

Perangkat keras yang dipergunakan pada saat implementasi dan pembuatan program adalah:

- a. Intel Core Duo 2050 Mhz
- b. **Memory** RAM 512MB
- c. *Hardisk* 80 GB
- d. DVD RW Combo
- e. Monitor **Ultra Wide Screen**
- f. Mouse
- g. Keyboard

*£* **\**

h. **Handpone** Sony Ercsson W800i

# *5.1.2 Perangkat Lunak*

Pada implementasi ini perangkat lunak yang dipergunakan adalah

- a. Bahasa pemrograman Java 2 Micro Edition.
- b. Netbeans 5.5 dengan **Mobility Pack.**

# *5.2 Implementasi Perangkat Lunak*

Pada bagian implemtasi perangkat lunak ini, memuat dokumentasi dan penjelasan tentang implementasi perangkat lunak yang meliputi proses-proses yang digunakan pada proses aplikasi pengakaksesan **email** melalui **handphc none.**

# *5.2.1 Tampilan Awal*

Tampilan awal pada aplikasi pengaksesan **email** melalui **handphone** ini terdiri terdapat perintah **Launch** untuk menjalankan aplikasi **email client.** Apabila kita memilih untuk menjalankan aplikasi maka **splash screen** akan muncul.

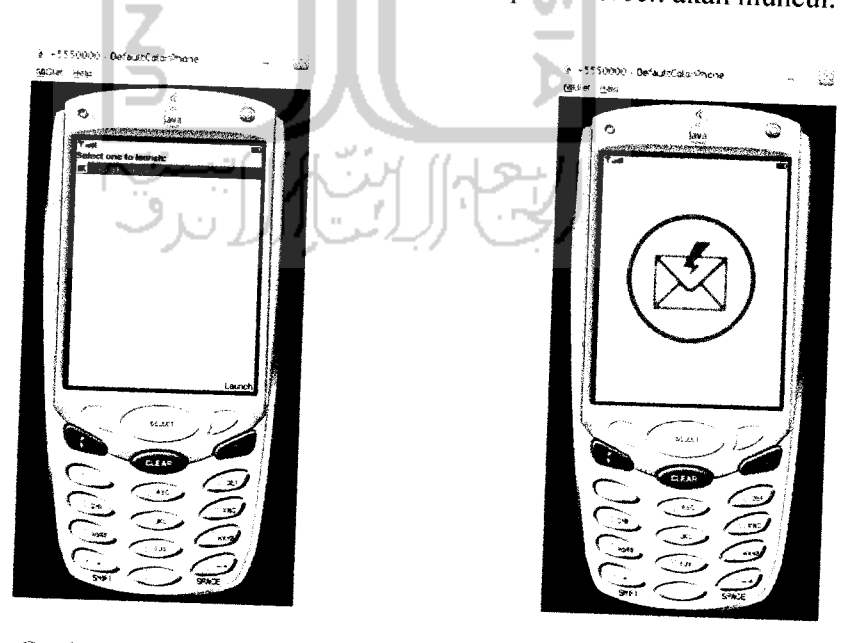

Gambar 5.1 Tampilan Awal Gambar 5.2 Tampilan Splash Screen

# *5.2.2 Form Menu Utama*

Form Menu Utama ini terdiri dari 5 menu pilihan, yaitu; Menu Inbox Kirim **Email,** Daftar **Email,** Konfigurasi, **About** dan Keluar .**Form** ini dapat dilihat pada gambar 5.3

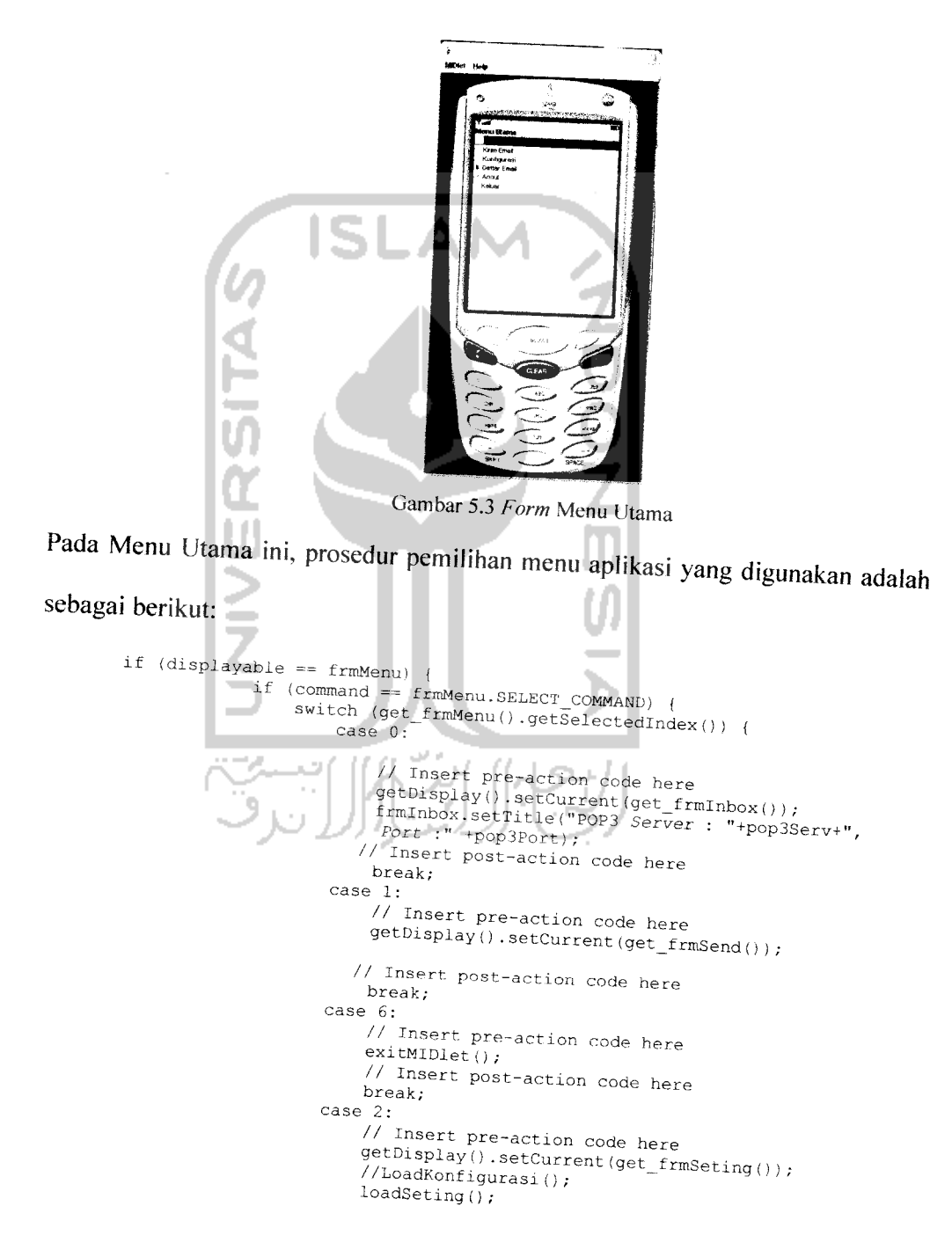

```
break;
         case 5:
              // Insert pre-action code here
              \overline{\text{getDi} \text{splag}(\text{)}\cdot \text{setCurrent}\left(\text{get\_frmAbout}(\text{)}\right);}// Insert post-action code here
              break;
         case 3:
              // Insert pre-action code here
              getDisplay().setCurrent(get_frmData())
              // Insert post-action code here
              break;
         case 4:
              // Insert pre-action code here
              getDisplay().setCurrent(get_frmHelp());
              // Insert post-action code here
              break;
     \, }
\bar{\mathrm{t}}
```
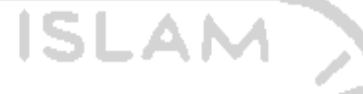

**Form Inbox** digunakan untuk menampikan data pada **inbox email server.**

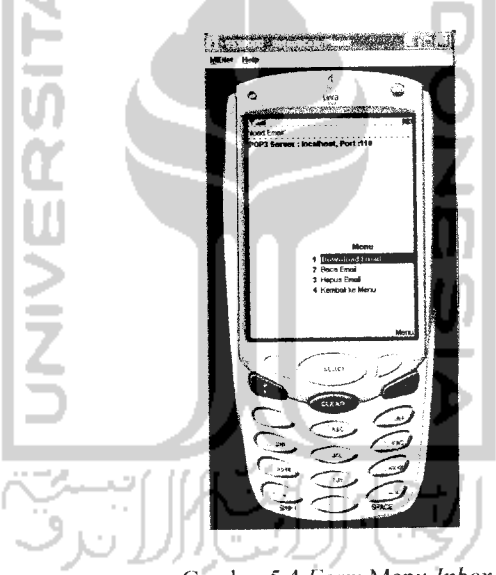

Gambar 5.4 **Form** Menu **Inbox**

Pada menu ini terdapat empat menu, **Download Email,** Baca **Email,** Hapus

**Email** dan Kembali ke Menu.

*5.2.3 Form Inbox*

1. **Download Email** digunakan untuk mengambil data **email** dari mail

**server.**

 $\overline{a}$ 

- 2. Baca **Email** digunakan untuk membaca **email** yang telah di**download.**
- 3. Hapus **Email** digunakan untuk menghapus **email** yang ada pada

**Email server.**

4. Kembali ke Menu digunakan untuk kembali ke menu utama.

## Prosedur untuk **download email:**

```
private void doInbox() {
            //l. Hapus list dan nomer urut email pada obyek Vector()
           get_frmInbox().deleteAll();
           nolnbox.removeAllElements() ;
           offlineMsg.removeAllElements() ; sender.removeAllElements();
           subject.removeAllElements();
                                                                المناد
          1/2. Ciptakan obyek Pop3Client.
           Victor Termin Corporation:<br>
Victor Tenggunakan IMAP, ubah constructor menjadilmapClient()<br>
InboxClient inbox = new Pop3Client();<br>
try {
                //3. Koneksi ke Email Server
                inbox.open (pop3Serv, pop3Port, ssl, emailUser, emailPass);<br>
//4. Ambil F.mail<br>
for (int i = 0; i < inbox.getMessageCount(); i++) {
                                         inbox.getMessageCount(); i++) (
                     String uid = inbox.getUniqueId(i);
                     int size = inbox.getSize(i);
                     Message msg = inbox.getMessage(i);
                     get_frmInbox().append("Dari: " + msg.getHeaderVaIue("From",null) +
                                 \r\nSubyek: " + msg.getHeaderValue("Subject",null) + \r\nTanggal: "+ msg.getHeaderValue("Date",null), null)• //5. Buat nomer urut email pada obyek Vector()
                     not the complete the mail pada obyek Vector()<br>noTnbox.addFlement(new Integer(i));
                     //6. Ambil alamat pengirim dan subyek.
                    //     vector alamat pengirim dan subyek ini berguna untuk membalas email.
                    sender.addElement(newString(<br>msg.getMachineAddress(msg.getHeaderValue("From",null))));
                     msg.getMachineAddress(msg.getHeaderValue("From", null))));<br>subject.addElement(new
String(msg.getHeaderValue("Subject",null)) );
dulu. //?- Slmpan b0dy email P^a'obyek Vector () .Proses body linenya
                    //Catatan: Body dari suatu email harus di loop berdasarkan linenya<br>String body = "";
                    for (int j = 0; j < msg.getBodyLineCount(); j++) {<br>if (body != null) {
                              body = body + "\r\r\r\r\r\n}
body = body + msg.getBodyLine(j);
                    -1
                   offlineMsg.addElement (new String(body));
         } catch (IOException e) {
         >ca^niliLceptron^rr "+-^—",AlertType.EPKOK, ;
           setMsg("Mail Error! Pesan: " + e.getMessage(), AlertType.ERROR);<br>catch (Exception e) {
         }finally9,' "Err°r tak dlkenal! PSSan: "+e-^Message,,, AlertType. ERROR,;
              if (inbox-connected()) {<br>try {
                        inbox.close();
```
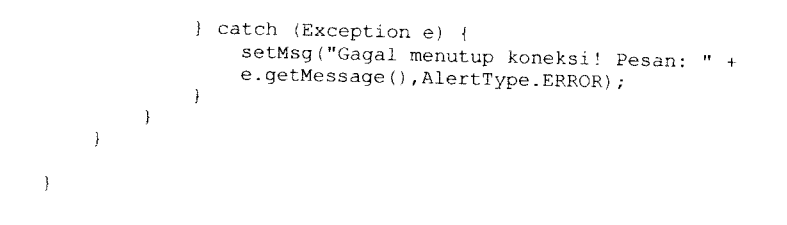

Setelah **download** dan membaca **email,** terdapat menu pilihan kembali ke **Inbox,** Balas **Email, Forward dan** kembali ke menu utama.

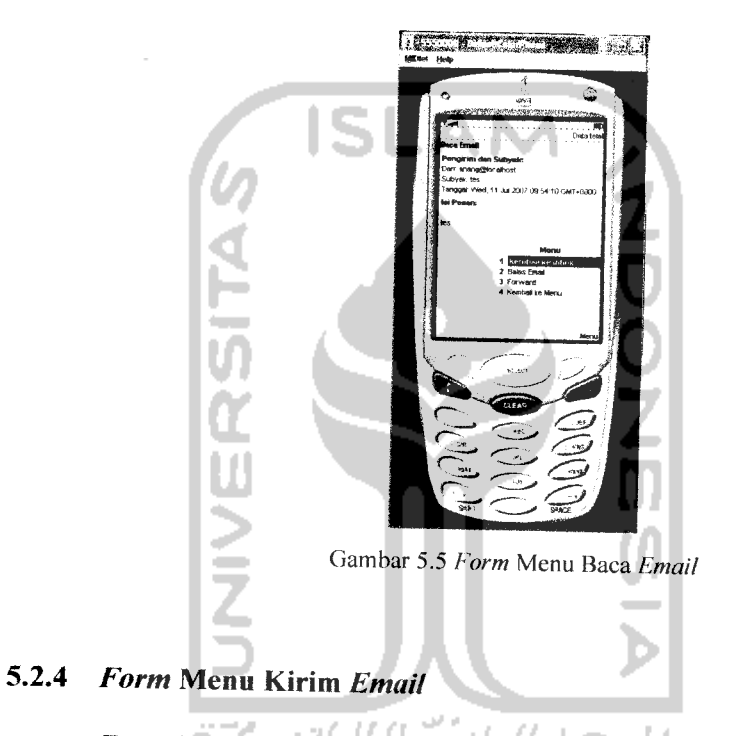

**Form** ini terdiri dari 2menu pilihan, yaitu Kirim **Email** dan Kembali ke Menu, ini dapat dilihat pada gambar 5.6. Untuk mengirim **Email,** isi alamat **email** yang dituju, subjek **email** dan isi **email.** Setelah itu pilih Kirim **Email,** untuk membatalkan kiriman **email** tekan kembali ke menu utama.

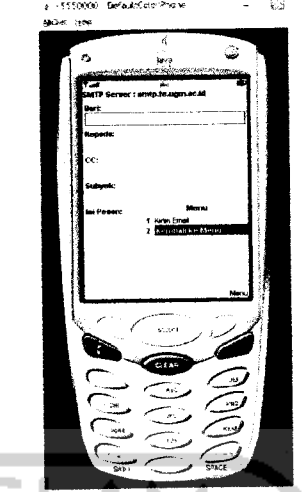

Gambar 5.6 **Form** Kirim **Email**

Prosedur yang digunakan dalam kirim **email** adalah:

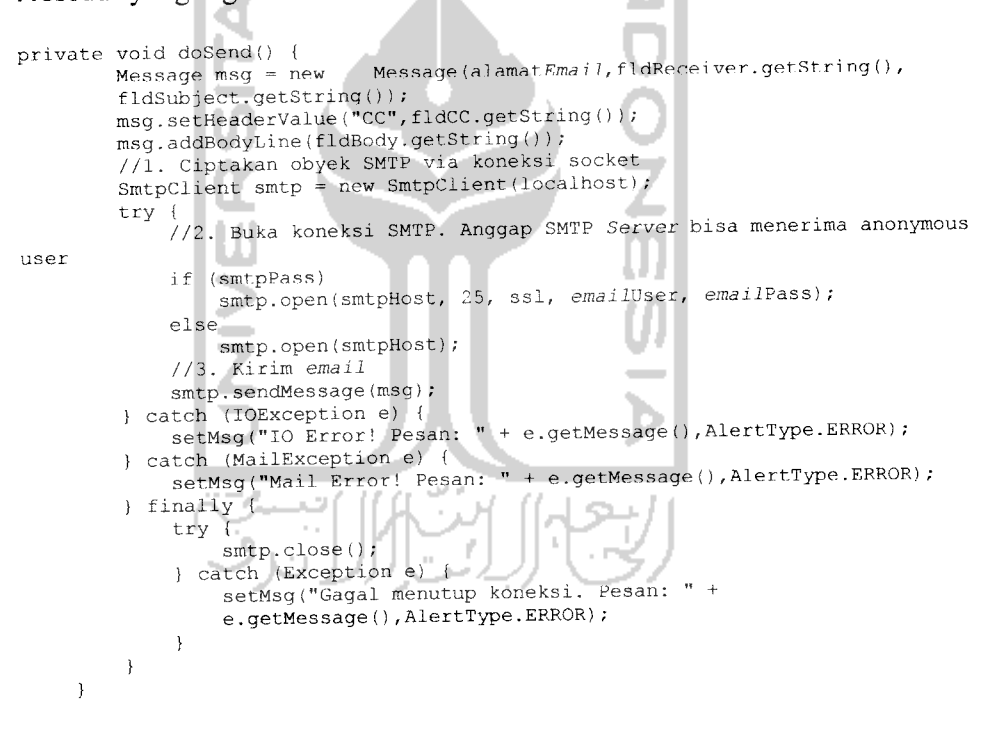

## *5.2.5 Form Konfigurasi*

**Form** ini digunakan untuk mengubah konfigurasi yang meliputi host alamat **server,** alamat **email serx'er, port ,** nama dan **password** pada **email server** yang dimilikinya. **Form** ini dapat dilihat pada gambar 5.7.

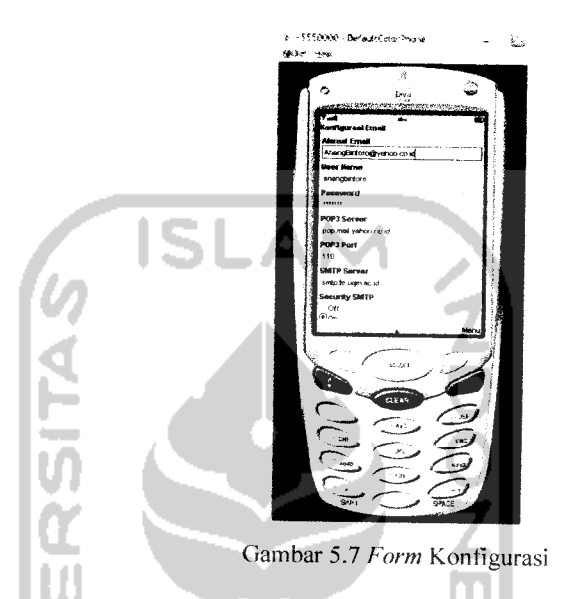

## *5.2.6 Form Daftar Email*

**Form** daftar **email** menampilkan daftar nama yang terdapat pada basis data **email.** Dalam menu ini terdapat 2 pilihan menu; lihat untuk masuk ke menu data **email** dan kembali untuk kembali ke menu utama. **Form** ini dapat diihat dalam gambar 5.8.

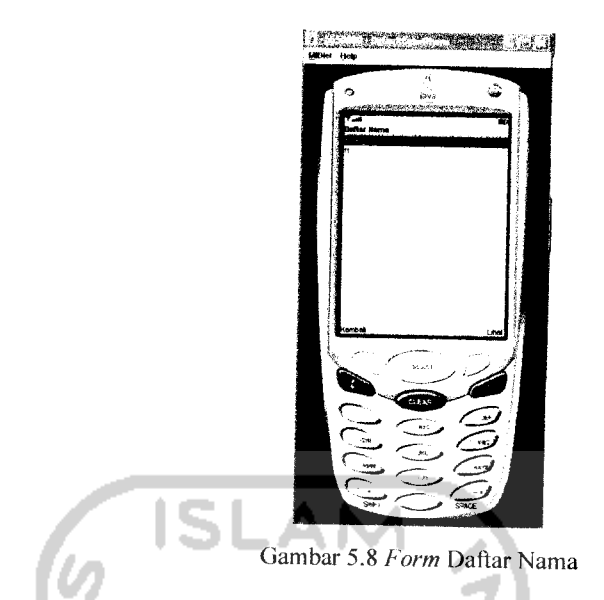

# *5.2.7 Form Data Email*

**Form** ini menampilkan **informasi** dari daftar nama jumlah data. **Form** inidapat dilihat pada gambar 5.9. **Form** in terdiri dari 6 menu :

- 1. Kirim **Email** digunakan untuk mengirim **email** kepada nama yang dipilih pada daftar.
- 2. Daftar **Email** digunakan untuk menampilkan nama-nama yang ada pada daftar **email.**
- 3. Tambah Data digunakan untuk menambah data **email** rekanan.
- 4. Edit Data digunakan untuk mengubah data.
- 5. Hapus Data digunakan untuk menghapus data.
- 6. Kembali ke Menu, digunakan untuk kembali ke menu **email.**

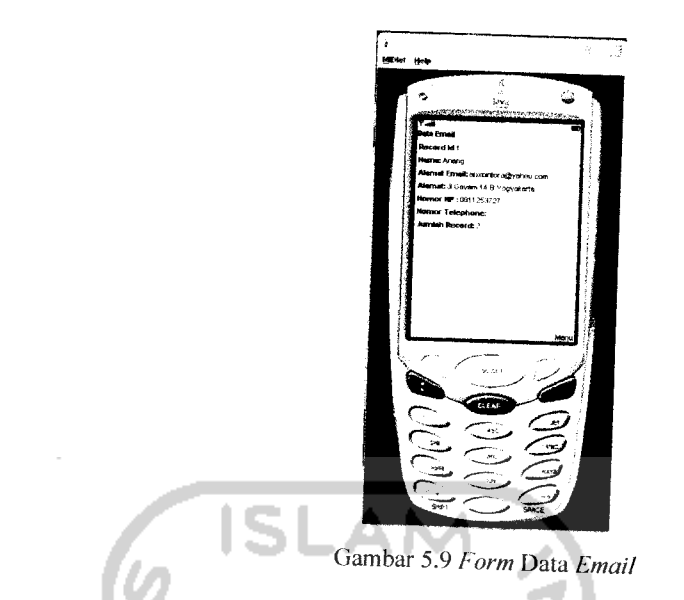

# *5.2.8 Menu About*

Digunakan untuk menampilkan identitas pembuat perangkat lunak. **Form**

ini dapat dilihat pada gambar 5.10.

 $\mathbf{r}$ 

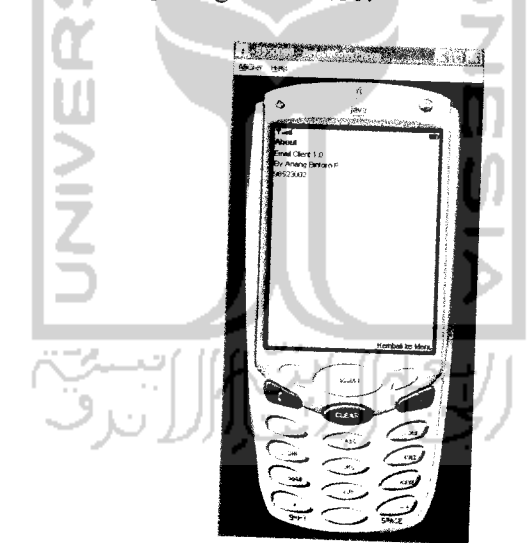

Gambar 5.]0 **Form About**
#### *BAB VI*

## *ANALISIS KINERJA PERANGKAT LUNAK*

### *6.1 Pengujian Program*

Dalam tahap ini akan dijelaskan tentang pengujian program aplikasi **email client** pada **handphone.** Dengan pengujian ini diharapkan tingkat kesalahan baik pengolahan data maupun dalam sistem itu sendiri menjadi kurang bahkan tidak ada.

Pengujian kinerja aplikasi ini bertujuan untuk mengetahui proses yang telah ada seperti pemasukan data, selain itu juga untuk mengetahui kesalahankesalahan yang ada sekaligus mengetahui upaya penanganan kesalahan tersebut. Penanganan kesalahan pada sistem aplikasi ini dilakukan dengan memberikan peringatan dalam bentuk pesan kesalahan yang berisikan informasi tentang keharusan untuk memberikan data tertentu dengan kata lain melakukan validasi terhadap masukan data yang dilakukan oleh pengguna sistem.

# *6.2 Pengujian dan Analisis*

Pada tahap pengujian dan analisis membandingkan kebenaran dan kesesuaian dengan kebutuhan sistem aplikasi yang dibuat.

### *6.2.1 Pengujian Normal*

Pengujian normal dilakukan dengan memberikan masukan data sesuai dengan yang dibutuhkan pada sistem aplikasi yang dibuat.

### *6.2.1.1 Pemasukan Data*

### *a. Form Konfigurasi*

Pada **form** konfigurasi pemasuka apabila data-data yang diinputkan sesuai dengan spesifikasi yang digunakan, berhasil seperti terlihat pada gambar 6.1.

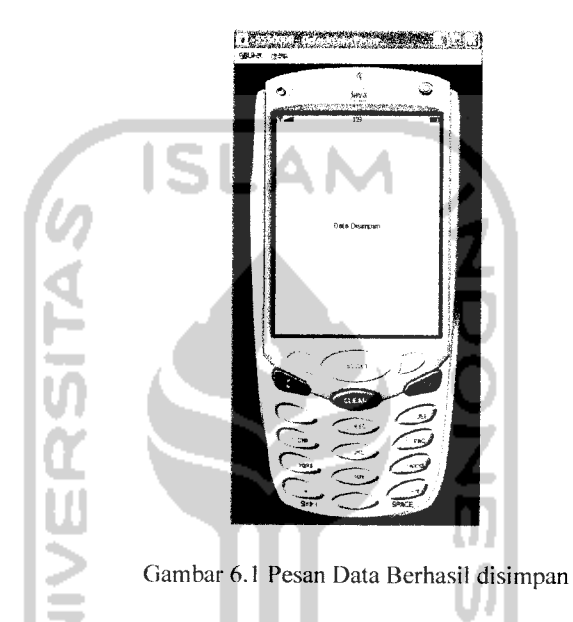

Apabila data yang diinputkan kurang lengkap maka akan tampil pesan koneksi Data belum lengkap, seperti terlihat pada gambar 6.2.

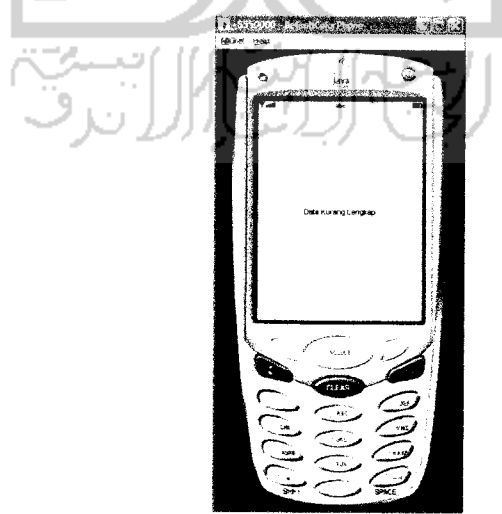

Gambar 6.2 Pesan Data Kurang Lengkap

## *b.*

# *Form untuk Kirim Email dan Forward Email*

Pada form kirim Email data yang dibutuhkan adalah alamat email yang dituju. subyek **email** dan isi **email.** Sebagai contoh apabila data **email** yang diinputkan sesuai dengan spesifikasi, maka akan tampil pesan bahwa **Email** terkirim seperti terlihat pada gambar 6.3.

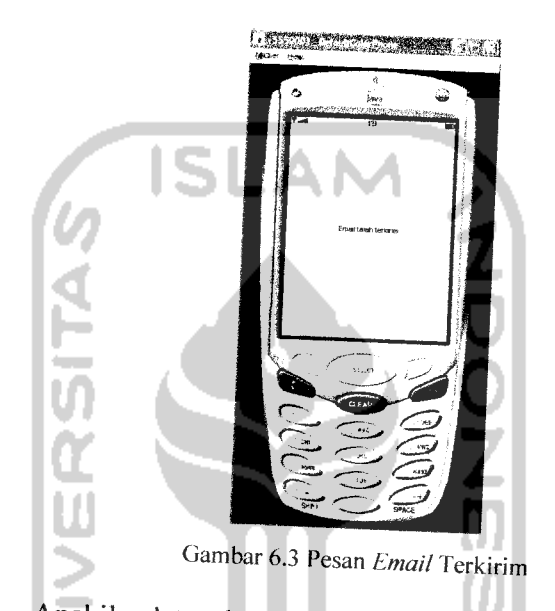

Apabila data alamat **email** yang diinputkan tidak lengkap akan muncul pesan bahwa alamat *email* harus diisi seperti terlihat pada gambar

6.4.

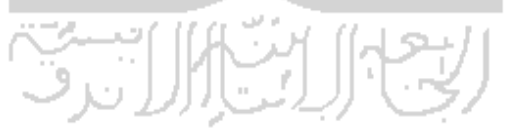

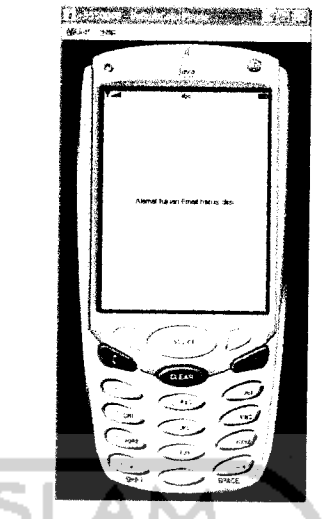

Gambar 6.4 Pesan tujuan alamat **Email** harus diisi

Apabila subyek **email** tidak terisi maka akan tampil pesan bahwa

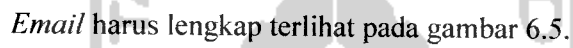

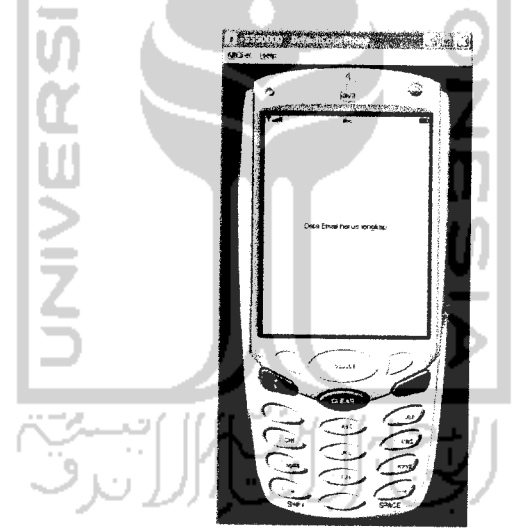

Gambar 6.5 Pesan Data**Email** harus lengkap

# *6.3 Kelebihan dan Kekurangan Aplikasi*

Aplikasi **email client** berbasis J2ME dapat digunakan untuk mengirim dan menerima **email.** Pada kasus ini menggunakan koneksi GPRS/3G dengan memanfaatkan jaringan GSM (Telkomsel).

### *6.3.1 Kelebihan*

Setelah dilakukan pengujian aplikasi ini memiliki kelebihan:

- 1. Dapat mengirimkan dan menerima **email.**
- **2.** Dapat mengirimkan dan menerima **email** lebih panjang dari 160 karakter sehingga lebih panjang dari SMS.
- 3. Biaya operasional lebih murah, yaitu Rp. **\2IKbytes** (160 karakter sms kurang lebih <sup>200</sup> bytes, 1 **Kbytes** = <sup>1024</sup> **bytes)** dibandingkan menggunakan sms dengan biaya Rp. 250/sms.

## *6.3.2 Kekurangan*

Setelah dilakukan pengujian aplikasi ini memiliki kekurangan:

- 1. Tidak dapat mengirimkan dan menerima tile **attachment.**
- **2.** Hanya dapat menerima **email** pada **web mail** yang menyediakan POP3 **server.**
- 3. Web mail yang dapat digunakan tergantung pada operator . dalam kasus ini menggunakan GSM provider Telkomsel. Email server yang dapat digunakan www.yahoo.co.id.
- 4. Tidak dapat menyimpan data **email.**

### *BAB Vll*

### *PENUTUP*

### *7.1 Kesimpulan*

Kesimpulan yang dapat diambil dari penelitian yang berjudul "Bagaimana Membangun **Email Client** menggunakan Java 2 Micro Edition Yang Dapat Diakses Menggunakan **Handphone'"** adalah:

- 1. **Email** yang digunakan harus mendukung POP 3 **server.**
- **2. Email Client** hanya dapat menerima dan mengirim **email** berupa teks dan tidak dapat menerima **attachment** dikarenakan kapasitas memori **handphone** yang terbatas.
- 3. **Handphone** yang digunakan adalah**handphone** yang berbasisJava.
- 4. Penggunaan **server** POP 3 tergantung operator seluler masing-masing.
- 5. **Email** yang diterima disimpan dalam vektor bukan dalam **database.**

### *7.2 Saran*

# Saran yang diberikan berdasarkan hasil penelitian adalah sebagai berikut:

- 1. Perlu adanya peningkatan dan pengembangan lebih lanjut terhadap aplikasi untuk mendukung penyimpanan **email** dalam **handphone.**
- **2.** Perlu adanya penambahan fitur yang dapat mengakomodasi **attachment** pada **email.**

### *DAFTAR PUSTAKA*

- [FIE96] Fielding, R. et al. Multipurpose Internet **Mail** Extensions (MIME) Part One, November 1996.
- [FIE 99] Fielding, R. et al., **Hypertext Transfer Protocol - HTTP/1.1,** RFC 2616, June 1999
- [GIG01] Giggs, Roger. Antero Taivalasari, Mark VandernBriknk. **Progamming Wireless With Java 2 Platform Micro Edition,** Adyson Wesley 2001.
- [WIC02] Wicaksono, Adi. **Pemrogrman Aplikasi Wirelles dengan Java 2,** Jakarta: Elek Media Komputindo, 2002.
- [HAR03] Hartanto, Antonius Aditya. **Tip dan TrikJava 2 Micro Edition Mobile Intefdce Device Programing,** Jakarta: 2003.
- [HAR06] Hartati, Sri, Suharto, G. Heri, B dan Wijono Susilo, **Pemrograman Swing Java dengan Netbeans 5,** Yogyakarta: Andi Offset. 2006.
- [MAR06] Mardiono, Tri **Membangun Solusi Mobile Business dengan Java.** Surabaya: Elex Media Komputindo, 2006.